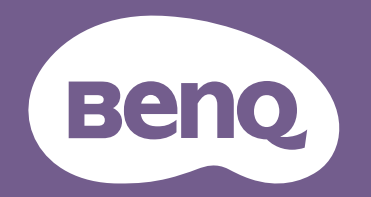

# Projector Digital Manual do Utilizador

LX820ST / LW820ST V1.00

# <span id="page-1-0"></span>**Informações sobre a garantia e direitos de autor**

#### Garantia limitada

A BenQ garante este produto contra quaisquer defeitos de material ou de fabrico, sob condições normais de utilização e armazenamento.

Qualquer reclamação dentro do prazo da garantia deve ser acompanhada da prova de compra. Na eventualidade de este produto apresentar qualquer defeito durante o prazo da garantia, a exclusiva obrigação da BenQ e a exclusiva solução para o cliente será a substituição de todas as peças defeituosas (mão-de-obra incluída). Para obter assistência dentro do prazo da garantia, deverá comunicar imediatamente os defeitos detectados ao revendedor onde adquiriu o produto.

Importante: A garantia acima indicada será anulada se o cliente não utilizar o produto de acordo com as instruções escritas da BenQ, em especial, a humidade ambiente deverá estar entre 10% e 90%, a temperatura entre 0°C e 35°C, a altitude deve ser inferior a 1.499 metros e não deve ser utilizado num ambiente com pó. Esta garantia concede ao cliente direitos legais específicos, podendo existir outros direitos que podem variar de acordo com a região.

Para obter mais informações, visite www.BenQ.com.

#### Copyright

Copyright © 2018 pela BenQ Corporation. Todos os direitos reservados. Nenhuma parte desta publicação poderá ser reproduzida, transmitida, transcrita, armazenada num sistema de pesquisa ou traduzida em qualquer idioma ou linguagem de programação, sob qualquer forma ou por qualquer meio, electrónico, mecânico, magnético, óptico, químico, manual ou outro, sem a autorização expressa, por escrito, da BenQ Corporation.

#### Exclusão de responsabilidade

A BenQ Corporation não oferece quaisquer representações nem garantias, sejam elas explícitas ou implícitas, relativamente ao teor do presente manual, renunciando particularmente a quaisquer garantias relativas à comercialização ou adequação a fins específicos. Além disso, a BenQ Corporation reserva-se o direito de rever esta publicação e de efectuar periodicamente modificações no seu conteúdo, sem obrigação de notificar qualquer pessoa de tais revisões ou modificações.

\*DLP, Digital Micromirror Device e DMD são marcas comerciais da Texas Instruments. Outras marcas são propriedade das respectivas empresas ou organizações.

#### **Patentes**

Visite http://patmarking.benq.com/ para obter mais informações sobre a cobertura de patentes dos projectores BenQ.

# Índice

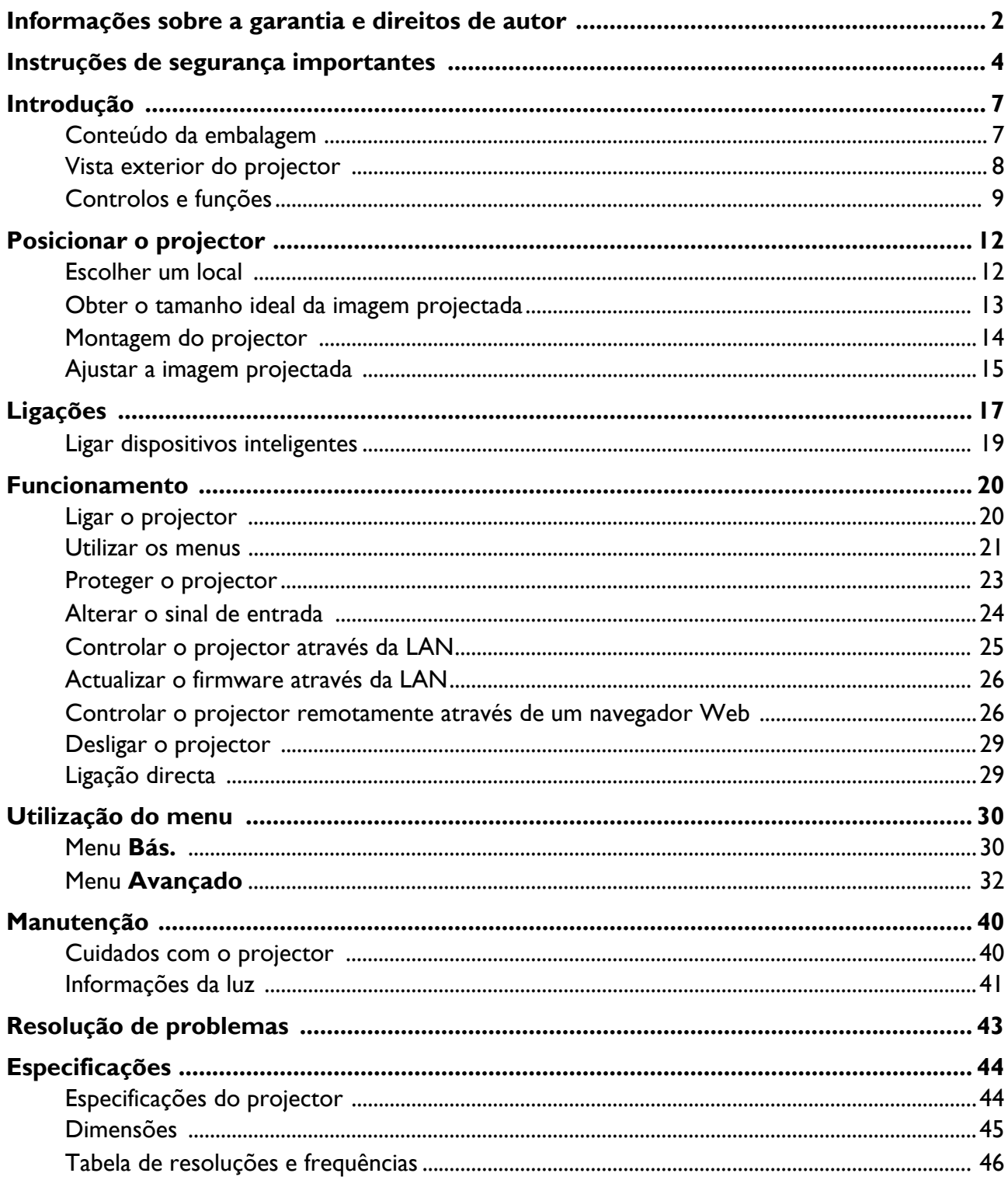

# <span id="page-3-0"></span>**Instruções de segurança importantes**

O seu projector foi concebido e testado para cumprir as mais recentes normas relativas à segurança de equipamento de tecnologia de informação. Contudo, para garantir uma utilização segura deste produto, é importante que siga as instruções mencionadas neste manual e indicadas no produto.

1. **Leia este manual antes de utilizar o projector.** Guarde-o para consulta futura.

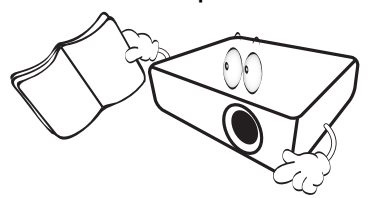

2. **Não olhe directamente para a lente do projector durante o seu funcionamento.** O feixe de luz intenso poderá provocar danos oculares.

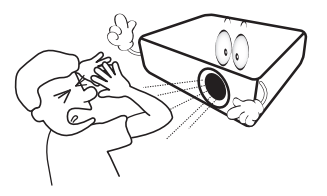

3. **A manutenção deve ser efectuada apenas por técnicos qualificados.**

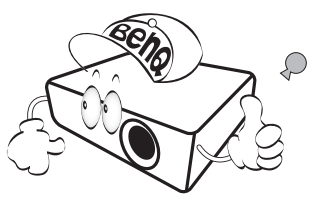

- 4. **Abra sempre o obturador da lente (caso exista) ou remova a tampa da lente (caso exista) quando a luz do projector estiver ligada.**
- 5. A luz atinge temperaturas extremamente elevadas durante o funcionamento. Antes de retirar a fonte de luz para substituição, deixe o projector arrefecer durante cerca de 45 minutos.

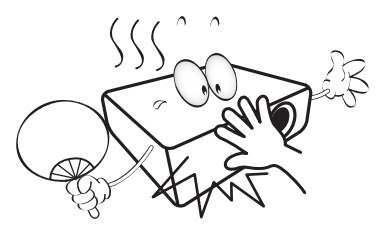

6. Em alguns países, a tensão da corrente NÃO é estável. Este projector foi concebido para funcionar com segurança com uma tensão de rede entre 100 e 240 volts CA, mas pode falhar caso se registem quebras ou picos de corrente de **±**10 volts. **Em áreas onde a tensão de rede possa sofrer flutuações ou cortes, recomenda-se que ligue o projector a um estabilizador de corrente, um protector contra picos de tensão ou uma fonte de alimentação ininterrupta (UPS).** 

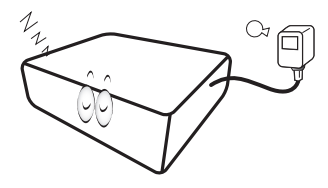

7. Não bloqueie a lente de projecção com quaisquer objectos quando o projector estiver a funcionar, uma vez que isto poderia aquecer ou deformar os objectos, ou mesmo provocar um incêndio. Para desligar temporariamente a luz, utilize a função de ecrã vazio.

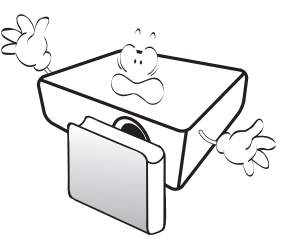

8. Não utilize a luz para além do tempo de vida útil indicado. A utilização excessiva da luz para além do prazo de validade poderá, em casos raros, provocar a quebra da mesma.

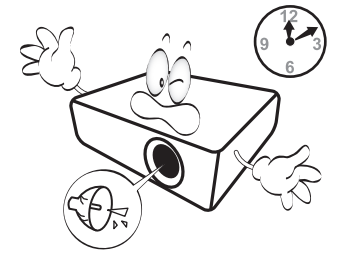

9. Substitua a fonte de luz ou quaisquer componentes electrónicos apenas depois de desligar o projector.

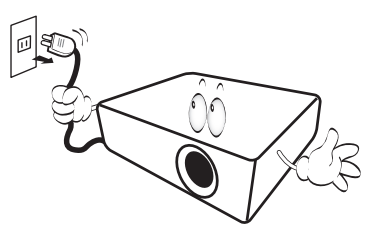

10. Não coloque este produto num carro, bancada ou mesa instáveis. O produto poderá cair e sofrer danos graves.

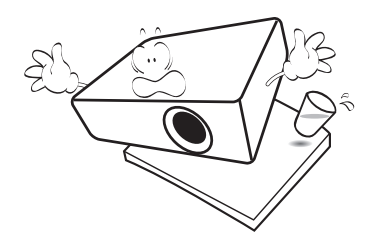

11. Não tente desmontar o projector. Existem altas tensões no interior que podem provocar a morte, caso entre em contacto com peças sob tensão. A única peça que pode ser alvo de manutenção por parte do utilizador é luz, que possui a sua própria tampa amovível.

Em nenhuma circunstância poderá desmontar ou remover quaisquer outras tampas. A manutenção deve ser efectuada apenas por técnicos devidamente qualificados.

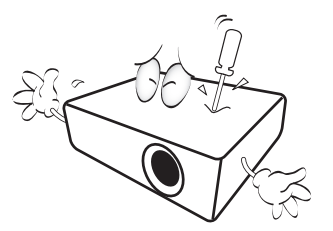

- 12. Não bloqueie os orifícios de ventilação.
	- Não coloque este projector sobre um cobertor, roupa de cama ou qualquer outra superfície macia.
	- Não cubra o projector com um pano ou qualquer outro material.
	- Não coloque substâncias inflamáveis próximo do projector.

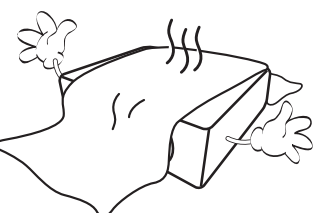

Se os orifícios de ventilação forem obstruídos, o sobreaquecimento no interior do projector poderá provocar um incêndio.

- 13. Coloque o projector sempre numa superfície nivelada e horizontal durante o funcionamento.
	- Não utilize o projector se o ângulo de inclinação for superior a 10 graus da esquerda para a direita, ou superior a 15 graus da frente para trás. A utilização de um projector que não esteja completamente horizontal poderá provocar o mau funcionamento ou danificar a fonte de luz.

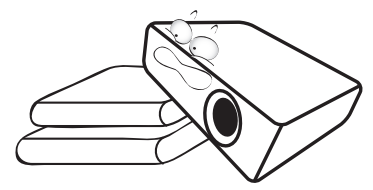

14. Não coloque o projector na vertical. Caso contrário, poderá provocar a queda do projector, causando ferimentos ou danos no projector.

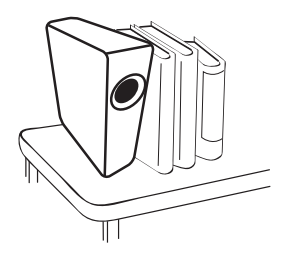

15. Não utilize o projector como degrau, nem coloque objectos pesados sobre o mesmo. Além dos prováveis danos físicos no projector, este comportamento poderá provocar acidentes e eventuais ferimentos.

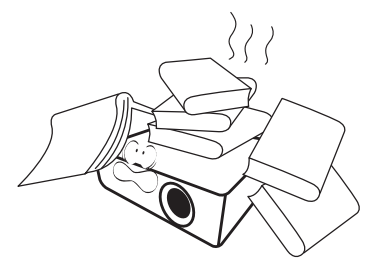

16. Quando o projector estiver a funcionar, poderá expelir algum ar quente e odor a partir da grelha de ventilação. Trata-se de um fenómeno normal e não de um defeito do produto.

17. Não coloque líquidos junto ou sobre o projector. O derramamento de líquidos para o interior do projector poderá provocar avarias. Se o projector ficar molhado, desligue-o da tomada eléctrica e contacte a BenQ para solicitar assistência técnica.

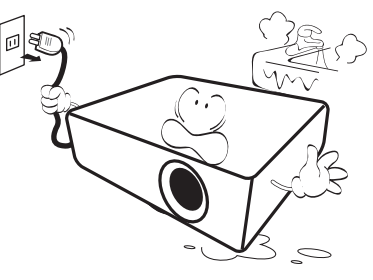

18. Este produto tem capacidade para projectar imagens invertidas, o que é útil para instalações com montagem no tecto/parede.

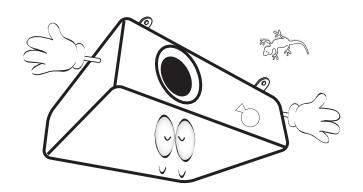

19. Este aparelho deve ser ligado à terra.

- 20. Não coloque o projector em nenhum dos seguintes ambientes.
	- Espaços fechados ou com fraca ventilação. Deixe uma distância mínima de 50 cm entre o projector e as paredes, para permitir que o ar circule livremente à volta do projector.
	- Locais em que as temperaturas possam atingir níveis excessivamente elevados, tais como o interior de uma viatura com as janelas completamente fechadas.
	- Locais em que humidade excessiva, poeiras ou fumos de cigarros possam contaminar os componentes ópticos, reduzindo a vida útil do projector e escurecendo a imagem.

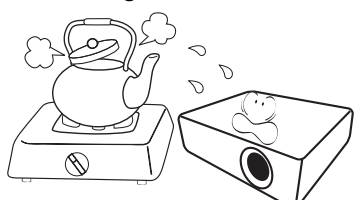

- Locais junto a alarmes de incêndios
- Locais com uma temperatura ambiente superior a 40°C / 104°F.
- Locais em que a altitude é superior a 3.000 m (10.000 pés).

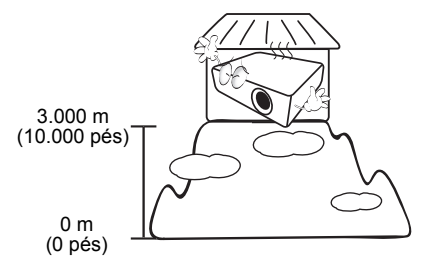

# <span id="page-6-0"></span>**Introdução**

# <span id="page-6-1"></span>**Conteúdo da embalagem**

Abra cuidadosamente a embalagem e verifique se esta contém todos os itens indicados abaixo. Se faltar algum dos itens, contacte o local onde adquiriu o equipamento.

#### Acessórios padrão

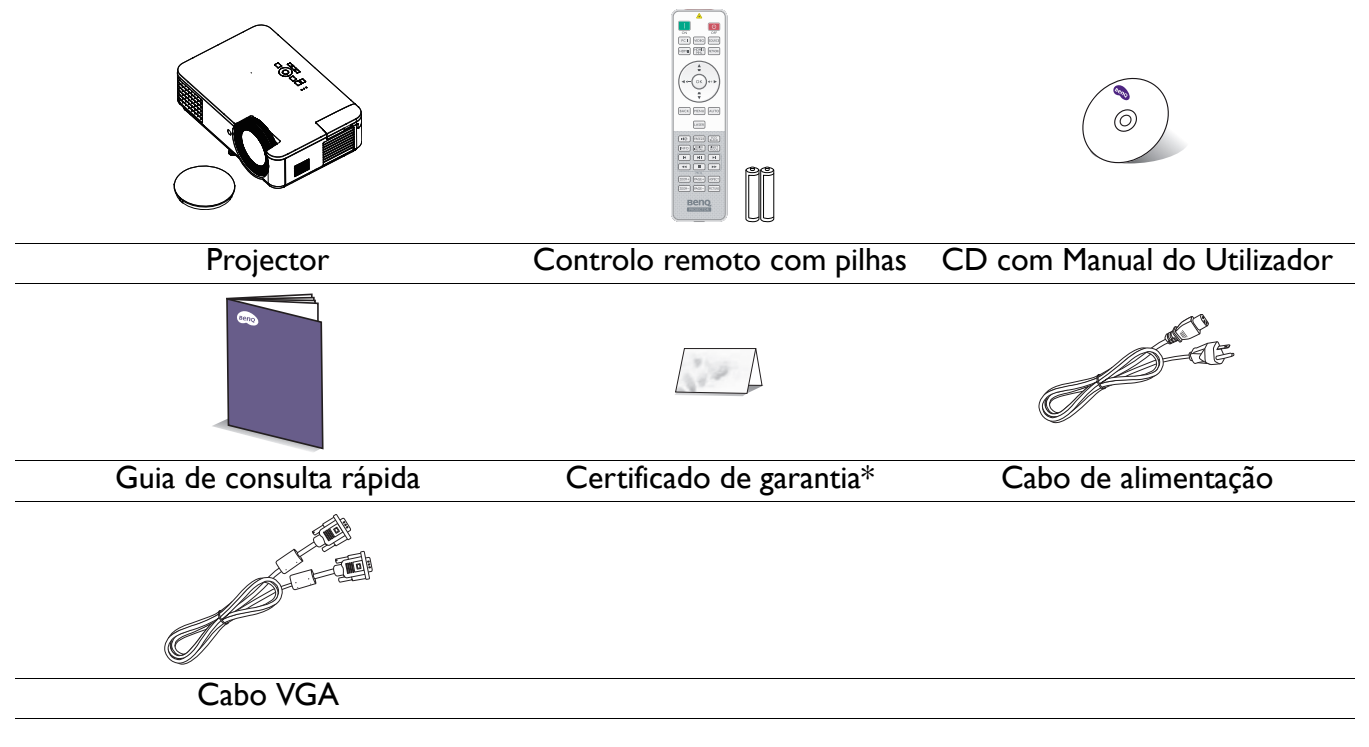

• Os acessórios fornecidos são adequados para a sua região e poderão ser diferentes dos ilustrados.

• \*O certificado de garantia é fornecido apenas em algumas regiões específicas. Consulte o seu revendedor para obter informações mais detalhadas.

3. QCast

4. QCast Mirror

#### Acessórios opcionais

- 1. Óculos 3D
- 2. Filtro de pó

#### Substituição das pilhas do controlo remoto

- 1. Pressione e abra a tampa das pilhas, tal como ilustrado.
- 2. Retire as pilhas usadas (se aplicável) e instale duas pilhas AAA. Certifique-se de que os polos positivo e negativo estão correctamente posicionados, tal como ilustrado.
- 3. Volte a colocar a tampa das pilhas.

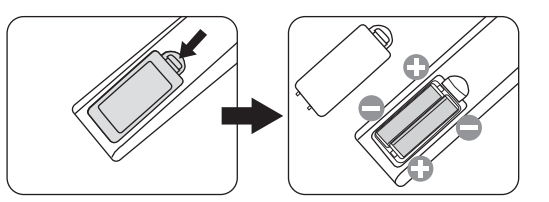

- Evite deixar o controlo remoto e as pilhas em locais com calor ou humidade excessivas, taos como, cozinhas, casas de banho, saunas, solários ou veículos fechados.
- Substitua-as apenas pelo mesmo tipo, ou equivalente, recomendado pelo fabricante.
- Elimine as pilhas usadas de acordo com as instruções do fabricante e as regulamentações locais.
- Nunca atire as pilhas para o fogo. Poderá haver risco de explosão.
- Se as pilhas estiverem sem carga ou se não vai utilizar o controlo remoto durante um longo período de tempo, deverá retirar as pilhas para evitar danos no controlo remoto devido à fuga de ácido das mesmas.

# <span id="page-7-0"></span>**Vista exterior do projector**

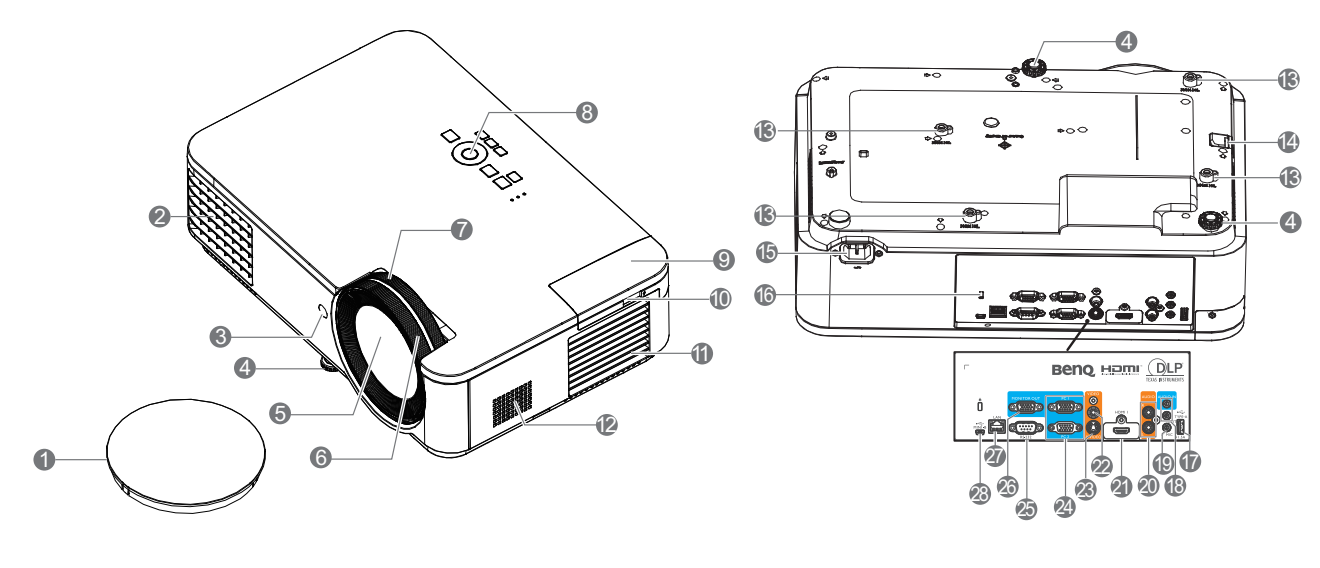

- 1. Tampa da lente
- 2. Abertura de ventilação (saída de ar)
- 3. Sensor de IV do controlo remoto
- 4. Pés reguladores
- 5. Lente de projecção
- 6. Anel de focagem
- 7. Anel de zoom
- 8. Painel de controlo externo (Consulte [Controlos e funções na página 9.](#page-8-0))
- 9. QCast (Porta de entrada HDMI 2/MHL para adaptador HDMI<sup>a</sup>)
- 10. Pabo USB (tipo A para Micro B) ligado ao adaptador HDMI sem fios para fornecimento de alimentação
- 11. Abertura de ventilação (entrada de ar)
- 12. Altifalante
- 13. Orifícios para montagem na parede
- 14. Barra de segurança
	- a. Adaptador HDMI QCast/QCast Mirror
- 15. Tomada de alimentação AC
- <span id="page-7-1"></span>16. Ranhura para bloqueio anti-roubo Kensington
- 17. Porta USB Tipo A
- 18. Tomada de entrada de áudio Tomada de saída de áudio
- 19. Microfone
- 20. Entrada de áudio (E/D)
- 21. Porta de entrada HDMI 1
- 22. Tomada de entrada de vídeo
- 23. Tomada de entrada S-Video
- 24. Tomada de entrada de sinal RGB (PC)
- 25. Porta de controlo RS-232
- 26. Tomada de saída de sinal RGB (PC)
- 27. Tomada de entrada de LAN RJ-45
- 28. Porta USB Mini-B

# <span id="page-8-0"></span>**Controlos e funções**

# <span id="page-8-1"></span>Projector e Controlo remoto

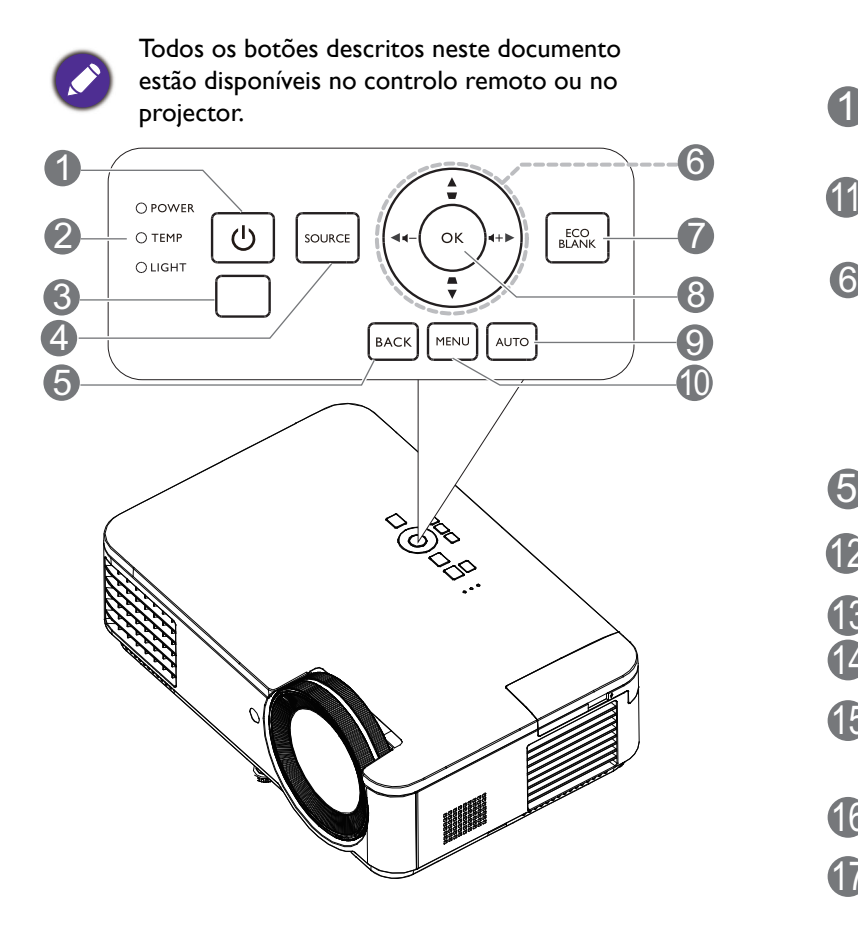

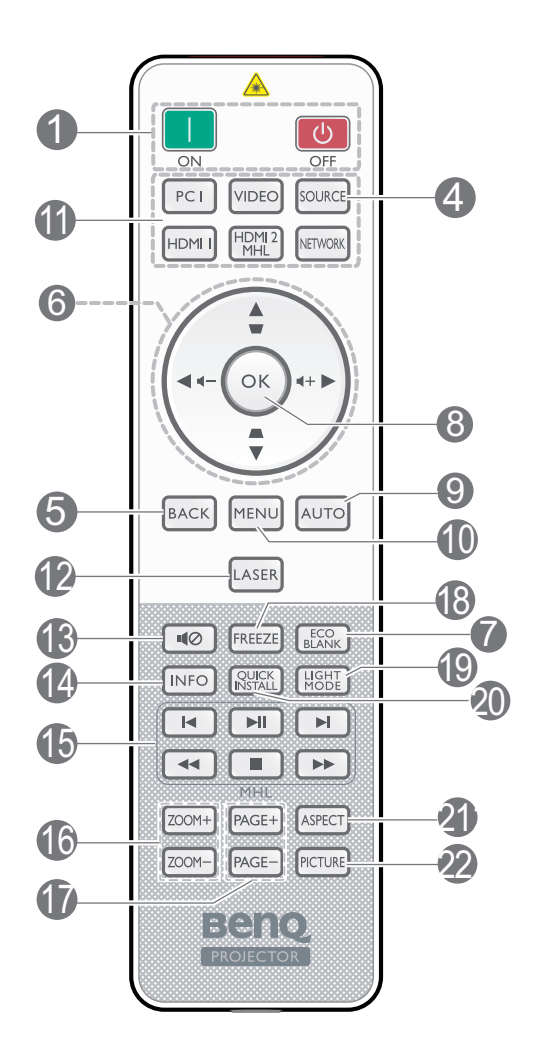

#### 1. **ENERGIA**

Alterna entre os modos de espera e ligado.

#### **Ligar**/ **Desligar**

Alterna entre os modos de espera e ligado.

- 2. **Luz indicadora da ENERGIA**/**Luz de aviso de Temperatura**/**Indicador de Luz** (Consulte [Indicadores na página 42](#page-41-0).)
- 3. Sensor de IV do controlo remoto
- 4. **SOURCE**

Apresenta a barra de selecção de fonte de entrada.

#### 5. **BACK**

Regressa ao menu OSD anterior, abandona e guarda as definições do menu.

6. Botões direccionais  $(\blacktriangle, \blacktriangledown, \blacktriangle, \blacktriangleright)$ 

Quando o menu apresentado no ecrã (OSD) está activo, estes botões são usados como botões direccionais para seleccionar os itens de menu pretendidos e para efectuar ajustes.

Botões de correcção de distorção ( $\triangle$ ,  $\triangledown$ )

Exibe a página de correcção de distorção.

Botões de volume  $\blacksquare - \blacksquare +$ 

Aumentam ou diminuem o volume do projector.

#### 7. **ECO BLANK**

Utilizado para ocultar a imagem do ecrã.

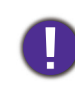

Não tape a lente com nenhum objecto, uma vez que isto poderia aquecer e deformar esse objecto, ou mesmo provocar um incêndio.

8. **OK**

Confirma o item seleccionado do menu apresentado no ecrã (OSD).

#### 9. **AUTO**

Determina automaticamente as melhores resoluções e frequência para a imagem exibida quando está seleccionado um sinal de PC (RGB analógico).

#### 10. **MENU**

Activa o menu apresentado no ecrã (OSD).

11. Botão de selecção de fonte: **PC 1**/**HDMI 1**/ **VIDEO**/**HDMI2/MHL**/**NETWORK**

Selecciona a fonte de entrada **PC 1**/**HDMI 1**/ **VIDEO**/**HDMI2/MHL**/**NETWORK** para exibição.

#### 12. **LASER**

Emite um feixe de laser visível para uso durante as apresentações.

#### 13. 110

Liga e desliga o áudio do projector.

#### 14. **INFO**

Exibe as informações do projector.

#### 15. **MHL**

Activa a função MHL.

#### 16. **ZOOM+**/**ZOOM-**

Amplia ou reduz o tamanho da imagem projectada.

#### 17. **PAGE**+/**PAGE**-

Para utilizar o seu software de exibição (num PC ligado) que responda a comandos de página acima/abaixo (como o Microsoft PowerPoint).

#### 18. **FREEZE**

Pára a imagem projectada.

#### 19. **LIGHT MODE**

Exibe o menu **Modo de luz** para seleccionar um modo adequado de funcionamento da luz.

#### 20. **INSTALAÇÃO RÁPIDA**

Selecciona rapidamente várias funções para ajustar a imagem projectada e apresenta o padrão de teste.

#### 21. **ASPECT**

Permite seleccionar o formato da imagem.

#### 22. **PICTURE**

Selecciona o modo de imagem.

### Controlar o seu dispositivo inteligente através do controlo remoto

Quando o projector projectar conteúdos a partir do seu dispositivo inteligente compatível com MHL, pode usar o controlo remoto para controlar o seu dispositivo inteligente.

Para aceder ao modo MHL, mantenha premido o botão **AUTO** durante 3 segundos. O seu dispositivo pode ser controlado com os seguintes botões: Botões direccionais  $(A, \nabla, A, \blacktriangleright),$ **MENU, BACK, OK**.

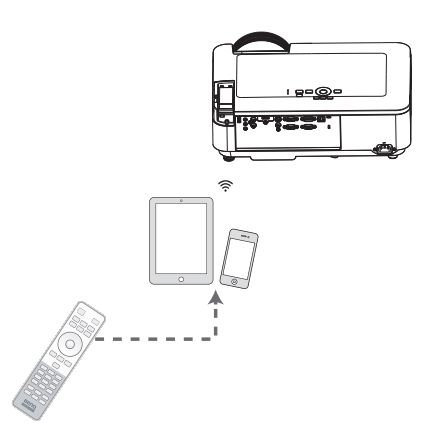

Para sair do modo MHL, mantenha premido o botão **AUTO** durante 3 segundos.

Quando o projector estiver no modo MHL, o painel de botões do projector deve possuir a mesma definição dos botões no controlo remoto.

#### Alcance do telecomando

Para funcionar correctamente, o controlo remoto deverá ser utilizado a um ângulo máximo de 30 graus, perpendicular ao(s) sensor(es) de infravermelhos do projector. A distância entre o controlo remoto e o(s) sensor(es) não deverá ser superior a 8 metros.

Certifique-se de que não existem obstáculos entre o controlo remoto e o sensor de infravermelhos do projector que possam obstruir a transmissão de infravermelhos.

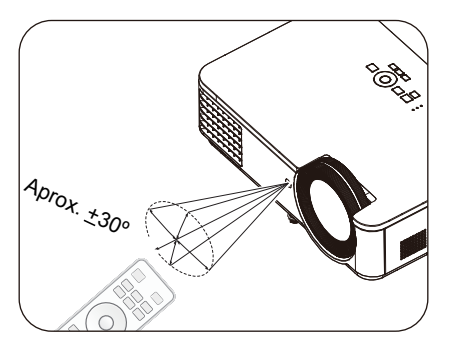

• Utilizar o projector pela parte frontal • Operar o projector pela parte superior

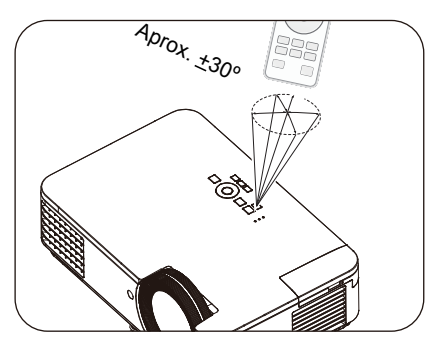

# <span id="page-11-0"></span>**Posicionar o projector**

# <span id="page-11-1"></span>**Escolher um local**

Antes de escolher um local para instalar o seu projector, tenha em consideração os seguintes factores:

- Tamanho e posição do seu ecrã
- Localização da tomada eléctrica
- Localização e distância entre o projector e o restante equipamento

Pode instalar o projector das seguintes formas.

#### 1. **Proj front**

Seleccione esta posição com o projector colocado sobre uma mesa à frente do ecrã. Esta é a forma mais comum de posicionar o projector, para uma configuração rápida e maior facilidade de transporte.

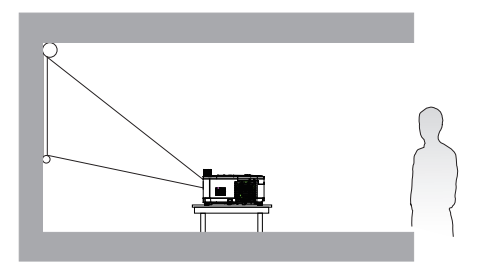

#### 2. **Retroprojecção**

Seleccione esta posição com o projector colocado sobre uma mesa atrás do ecrã. Tenha em atenção que é necessário utilizar um ecrã especial para retroprojecção.

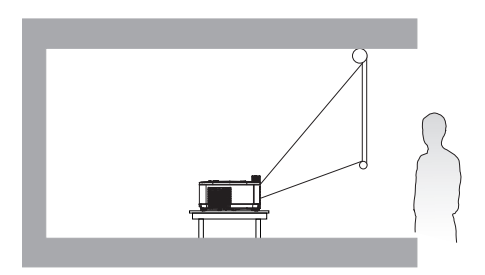

#### 3. **Proj tecto**

Seleccione esta posição com o projector suspenso no tecto em posição invertida e à frente do ecrã. Adquira o Kit de Montagem no Tecto/Parede para Projectores BenQ no seu revendedor para montar o seu projector.

#### 4. **Retroproj. tecto**

Seleccione esta posição com o projector suspenso em posição invertida e atrás do ecrã. Tenha em atenção que para esta instalação será necessário utilizar um ecrã especial para retroprojecção e um Kit de Montagem no Tecto/Parede para Projectores BenQ.

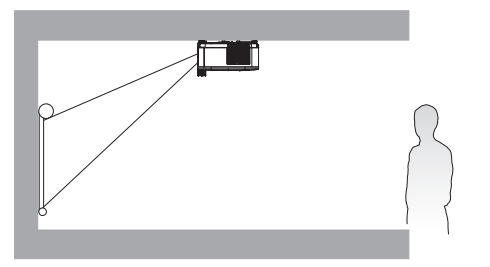

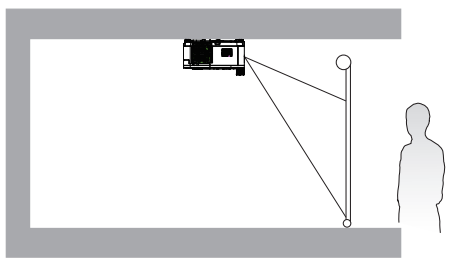

Depois de ligar o projector, aceda ao **Menu Avançado - Defin.** > **Posição do projector** > **Posição do projector** e prima  $\blacktriangleleft$  **para seleccionar uma definição.** 

Pode também premir **QUICK INSTALL** no controlo remoto para aceder a este menu.

# <span id="page-12-0"></span>**Obter o tamanho ideal da imagem projectada**

A distância entre a lente do projector e o ecrã, o nível de zoom (se disponível) e o formato do vídeo influenciam o tamanho da imagem projectada.

#### Dimensões de projecção

#### LX820ST

<span id="page-12-1"></span>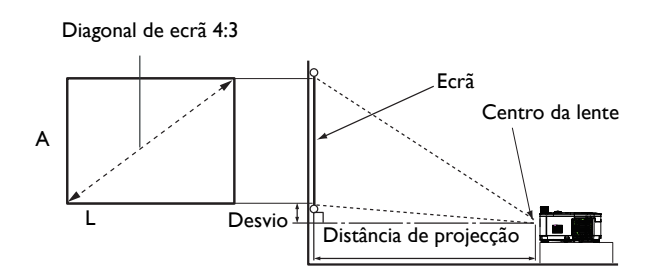

• A proporção do ecrã é 4:3 e a imagem é projectada numa proporção de 4:3

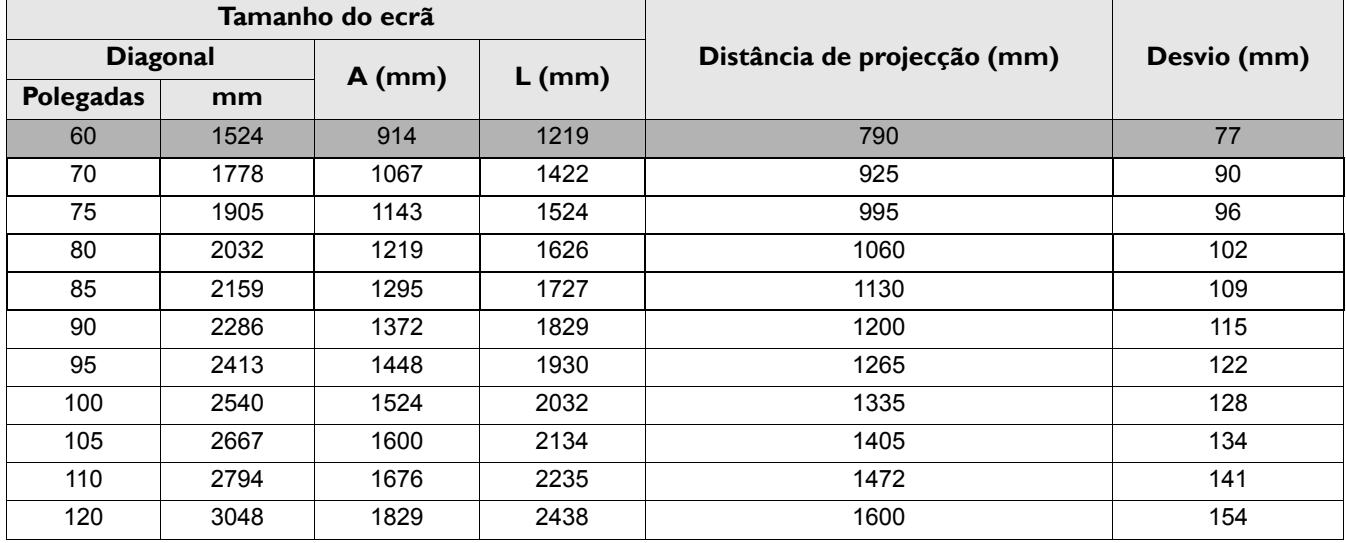

Por exemplo, se estiver a utilizar um ecrã de 70 polegadas, a distância de projecção recomendada é de 925 mm.

• Se a sua distância de projecção medida for de 1000 mm, a ocorrência mais aproximada na coluna "Distância de projecção (mm)" é de 995 mm. Procurando na outra extremidade dessa linha verifica-se que é necessário um ecrã de 75'' (cerca de 1,9 m).

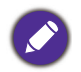

[Todas as medições são aproxim](#page-12-1)adas e poderão ser diferentes das reais.

A BenQ recomenda que, caso pretenda instalar permanentemente o projector, teste previamente o tamanho e distância de projecção utilizando o projector no local onde vai ser instalado, para permitir ter em conta as características ópticas do projector. Isso ajudará a determinar a posição exacta de montagem, para que esta seja a mais adequada para o local de instalação.

#### LW820ST

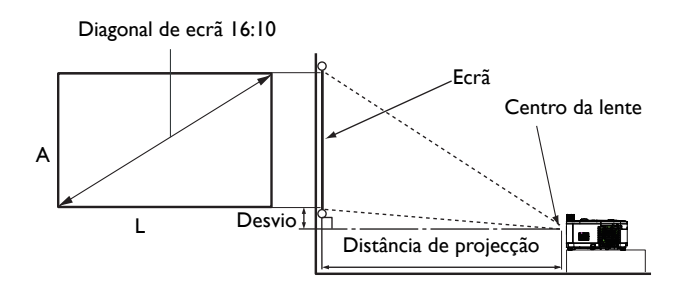

• A proporção do ecrã é de 16:10 e a imagem é projectada numa proporção de 16:10

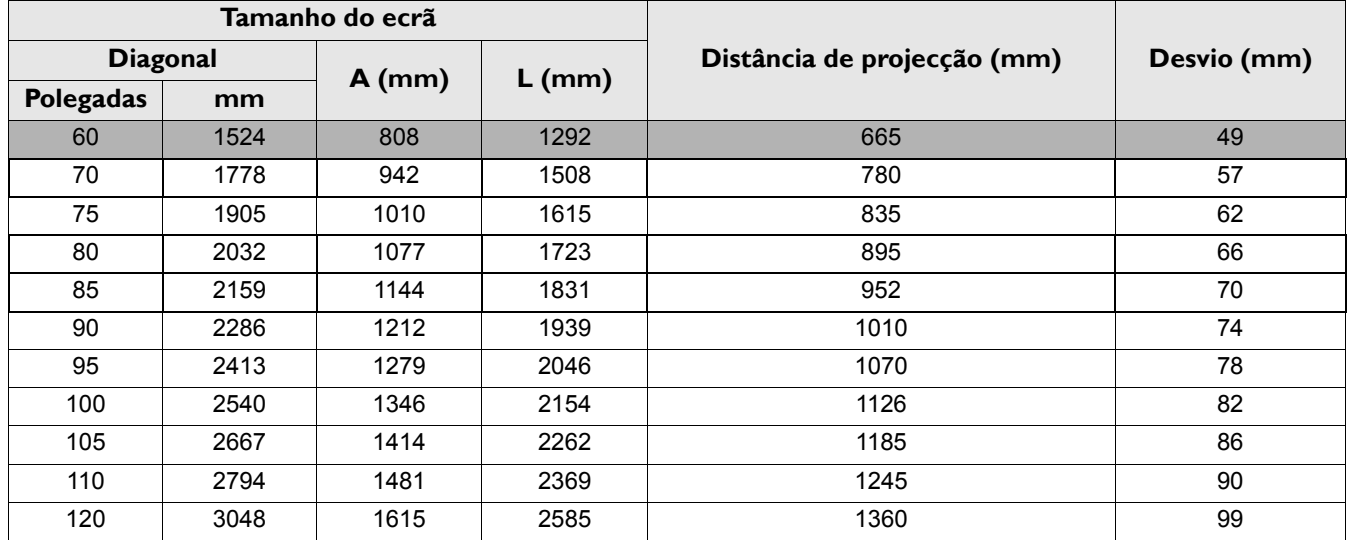

Por exemplo, se estiver a utilizar um ecrã de 80 polegadas, a distância de projecção recomendada é de 895 mm.

• Se a sua distância de projecção medida for de 1000 mm, a ocorrência mais aproximada na coluna "Distância de projecção (mm)" é de 1010 mm. Procurando na outra extremidade dessa linha verifica-se que é necessário um ecrã de 90'' (cerca de 2,2 m).

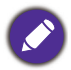

Todas as medições são aproximadas e poderão ser diferentes das reais.

A BenQ recomenda que, caso pretenda instalar permanentemente o projector, teste previamente o tamanho e distância de projecção utilizando o projector no local onde vai ser instalado, para permitir ter em conta as características ópticas do projector. Isso ajudará a determinar a posição exacta de montagem, para que esta seja a mais adequada para o local de instalação.

# <span id="page-13-0"></span>**Montagem do projector**

Se pretende montar o projector no tecto, recomendamos vivamente a utilização de um kit de montagem para projectores BenQ e que se certifique de que o mesmo se encontra instalado de forma segura.

Se utilizar um kit de montagem para projectores de outra marca, que não a BenQ, existe o risco de queda do projector devido a uma instalação incorrecta, provocada pela utilização de parafusos com um comprimento ou calibre incorrectos.

#### Antes montar o projector

- Adquira um kit de montagem para projectores BenQ no local onde adquiriu o seu projector BenQ.
- A BenQ recomenda a aquisição de um cabo de segurança separado compatível com bloqueio Kensington, que deve ser instalado, de forma segura, na ranhura para bloqueio Kensington no

projector e na base do suporte de montagem. Este cabo irá funcionar como segurança adicional para a fixação do projector, caso este se solte do suporte de montagem.

- Solicite ao revendedor que efectue a instalação do projector. A instalação do projector sem ajuda poderá originar a queda do mesmo e provocar ferimentos.
- Toma as precauções necessárias para impedir a queda do projector, por exemplo, durante a ocorrência de um sismo.
- A garantia não cobre quaisquer danos no produto causados pela montagem do projector com um kit de montagem de outra marca que não seja a BenQ.
- Tome em consideração a temperatura ambiente do local onde o projector está montado no tecto/na parede. A temperatura próximo do tecto/parede poderá ser superior à esperada, caso seja utilizado um aquecedor.
- Leia o manual do utilizador do kit de montagem para saber as especificações de binário de aperto dos parafusos. Se o binário de aperto dos parafusos exceder o limite recomendado poderá danificar o projector e, subsequentemente, originar a sua queda.
- Certifique-se de que a tomada eléctrica se encontra a uma altura acessível para que seja possível desligar facilmente o projector.

#### Diagrama de instalação no tecto/parede

Parafusos para montagem no tecto/parede: M4 (Máx. C = 25 mm; Min. C = 20 mm)

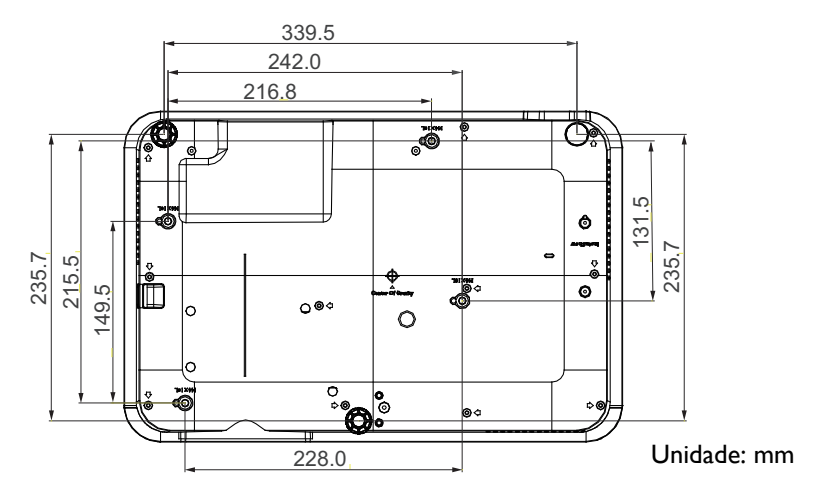

# <span id="page-14-0"></span>**Ajustar a imagem projectada**

### Ajustar o ângulo de projecção

Se o projector não for colocado numa superfície plana ou o ecrã não estiver perpendicular ao projector, a imagem projectada apresentará a forma de um trapézio. Aparafuse os pés reguladores para ajustar o ângulo horizontal.

Para recolher os pés, aparafuse os pés na direcção inversa.

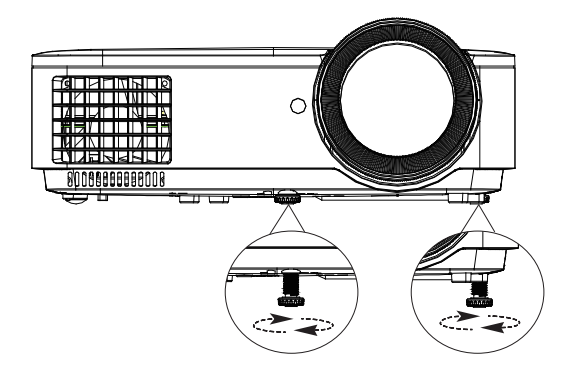

Não olhe para a lente enquanto a luz estiver acesa. A luz forte poderá provocar danos oculares.

#### Ajustar a imagem automaticamente

Em alguns casos, poderá ser necessário optimizar a qualidade da imagem. Para tal, prima **AUTO**. Num período de 3 segundos, a função integrada de ajuste automático inteligente reajustará os valores de frequência e do relógio, para proporcionar a melhor qualidade de imagem.

As informações da fonte actual serão apresentadas durante 3 segundos no canto do ecrã.

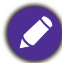

Esta função está disponível apenas quando estiver seleccionado o sinal de PC (RGB analógico).

#### Ajustar o tamanho e a nitidez da imagem

Ajuste a imagem projectada para o tamanho desejado, usando o anel de zoom.

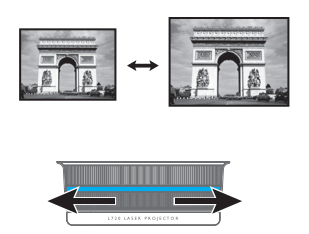

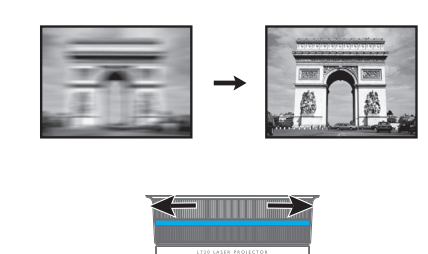

Ajuste a imagem rodando o anel de focagem.

### Correcção da distorção

A distorção refere-se a situações nas quais a imagem projetada tem uma forma trapezoidal devido a uma projecção inclinada.

Esta situação terá de ser corrigida manualmente seguindo um dos seguintes passos.

- 1. Execute um dos seguintes passos para exibir a página de correção de distorção 2D.
	- Prima  $\triangle$ /  $\Box$  no projector ou no controlo remoto.
	- Prima **QUICK INSTALL** no controlo remoto. Prima  $\nabla$  para realçar **Distorção** e prima **OK**.
- Prima  $\bigcap$ . Prima  $\bigcup$
- Aceda ao menu **Avançado Visor** > **Distorção** e prima **OK**.
- 2. Em seguida, será apresentada a página de correcção de **Distorção**. Prima  $\triangle$  para corrigir a distorção da parte superior da imagem. Prima  $\bigtriangledown$  para corrigir a distorção da parte inferior da imagem.

# <span id="page-16-0"></span>**Ligações**

Ao ligar uma fonte de sinal ao projector, certifique-se de que:

- 1. Desliga todo o equipamento antes de proceder a qualquer ligação.
- 2. Utiliza os cabos de sinal correctos para cada fonte.
- 3. Os cabos estão correctamente inseridos.

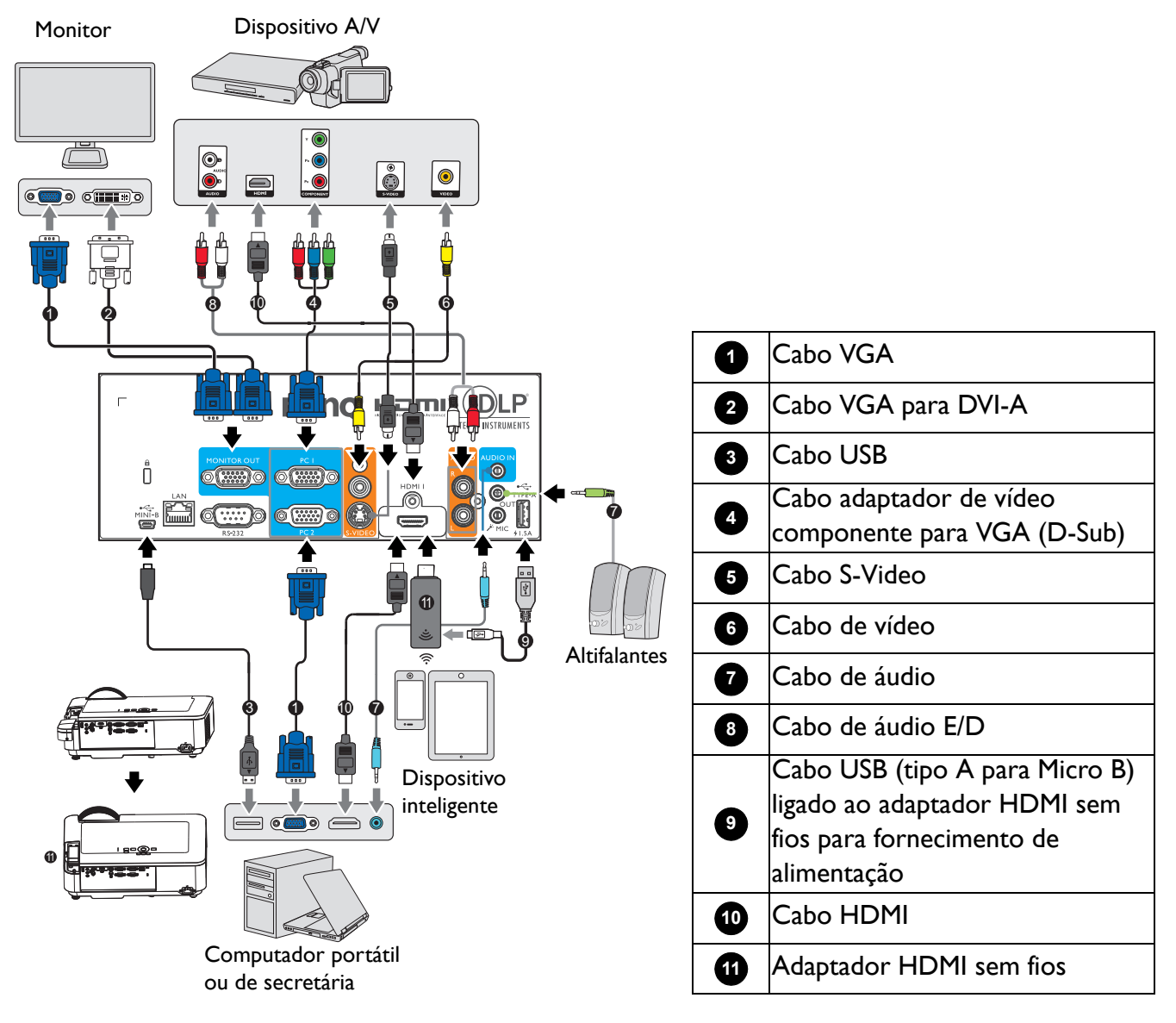

- Alguns cabos, apresentados nas ligações ilustradas acima, poderão não ser fornecidos com o projector (consulte [Conteúdo da embalagem na página 7\)](#page-6-1). Os cabos encontram-se disponíveis em lojas de electrónica.
	- As ilustrações de ligações servem apenas como referência. As fichas de ligação disponíveis na traseira do projector variam de acordo com o modelo.
	- Muitos computadores portáteis não activam as portas de vídeo externas quando são ligados a um projector. Geralmente, para activar/desactivar o monitor externo, pode utilizar a combinação de teclas FN + tecla de função. Prima FN e a tecla de função em simultâneo. Consulte a documentação do seu computador portátil para saber qual é a combinação de teclas.
	- Se a imagem de vídeo seleccionada não for exibida depois do projector estar ligado e da fonte de vídeo correcta estar seleccionada, certifique-se que o dispositivo de fonte de vídeo está ligado e a funcionar correctamente. Verifique também, se os cabos de sinal estão correctamente ligados.

Basta ligar o projector a uma fonte de vídeo que utilize um dos métodos de ligação referidos acima. No entanto, cada método proporciona um nível diferente de qualidade de vídeo.

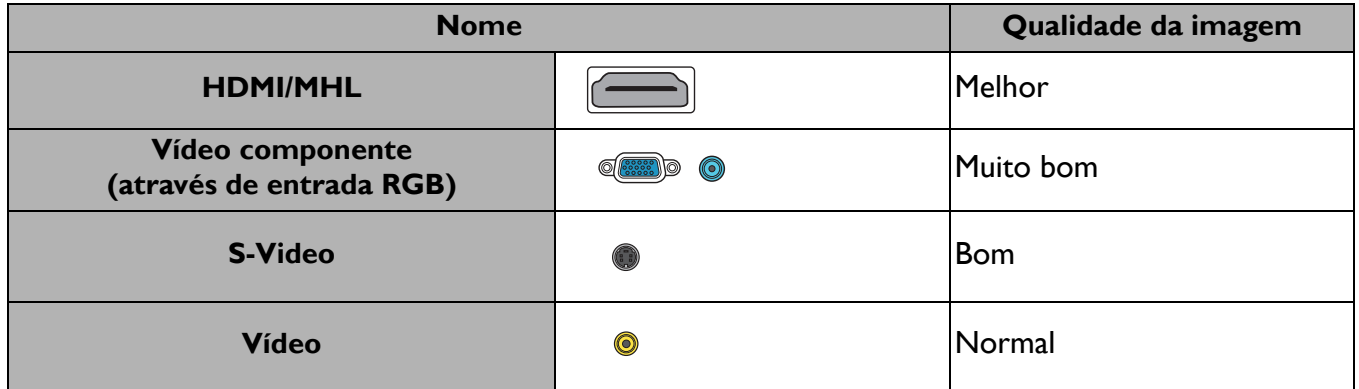

#### Ligação de áudio

O projector dispõe de altifalante(s) mono incorporado(s) para proporcionar funcionalidades de áudio básicas que acompanham apresentações de dados apenas para fins profissionais. O(s) altifalante(s) não foi(foram) concebido(s) nem se destina(m) a reprodução de áudio estéreo, tal como acontece em aplicações de cinema em casa. Qualquer entrada de áudio estéreo (se fornecida) é misturada numa saída de áudio mono comum através do(s) altifalante(s) do projector.

O som do(s) altifalante(s) incorporado(s) será cancelado quando a tomada **AUDIO OUT** for ligada.

- 
- O projector apenas é capaz de reproduzir áudio mono misto, mesmo estando ligada uma entrada de áudio estéreo.
- Se a imagem de vídeo seleccionada não for exibida depois do projector estar ligado e da fonte de vídeo correcta estar seleccionada, certifique-se que o dispositivo de fonte de vídeo está ligado e a funcionar correctamente. Verifique também, se os cabos de sinal estão correctamente ligados.

# <span id="page-18-0"></span>**Ligar dispositivos inteligentes**

O projector é capaz de projectar o conteúdo directamente a partir de um dispositivo inteligente utilizando um adaptador sem fios.

Adaptador HDMI sem fios (ex.: BenQ QCastMirror, QCast)

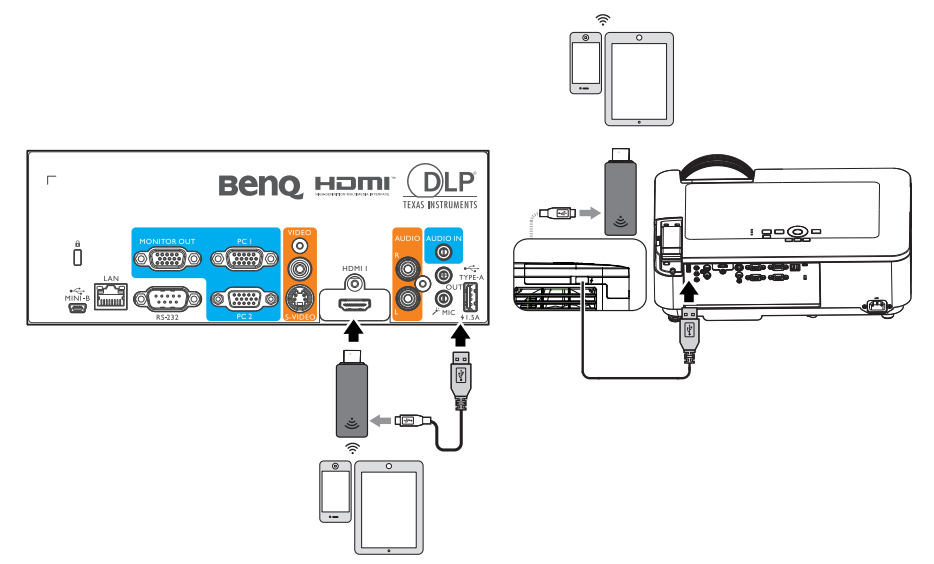

• Ligue o adaptador às portas **HDMI 1** e **TYPO-A** do projector e mude o sinal de entrada para **HDMI-1**.

# <span id="page-19-0"></span>**Funcionamento**

# <span id="page-19-1"></span>**Ligar o projector**

- 1. Ligue o cabo de alimentação. Ligue o interruptor da tomada eléctrica (caso exista). O indicador de energia do projector acende em laranja após a ligação do cabo de alimentação.
- 2. Prima $\binom{1}{1}$  no projector ou o botão  $\Box$  no controlo remoto para ligar o projector. O indicador de energia piscará em verde e ficará estático quando o projector estiver ligado.

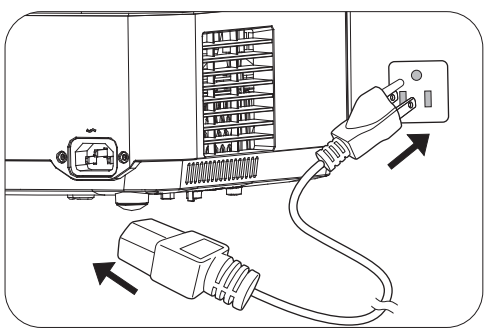

O procedimento de arranque demora cerca de 30 segundos. Na última etapa do arranque, será apresentado um logótipo de arranque.

(Se necessário) Rode o anel de focagem para ajustar a nitidez da imagem.

- 3. Quando ligar o projector pela primeira vez, seleccione o idioma do menu OSD seguindo as instruções exibidas no ecrã.
- 4. Se lhe for solicitada uma palavra-passe, prima os botões direccionais para introduzir uma palavra-passe de 6 dígitos. Consulte [Utilizando a função de senha na](#page-22-1)  [página 23.](#page-22-1)

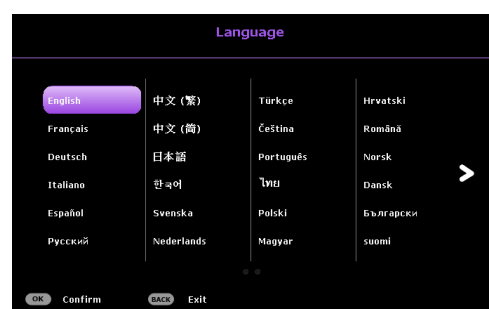

- 5. Ligue todos os equipamentos ligados ao projector.
- 6. O projector irá procurar sinais de entrada. Será apresentado o sinal da entrada que está a ser pesquisada. Se o projector não detectar um sinal

válido, a mensagem "Sem sinal" continuará a ser apresentada até que seja encontrado um sinal de entrada.

Pode também premir **SOURCE** para seleccionar o sinal de entrada desejado. Consulte [Alterar o sinal de entrada na página 24.](#page-23-0)

- Utilize apenas os acessórios originais (por exemplo, o cabo de alimentação) para evitar possíveis riscos de choque eléctrico e incêndio.
- Se o projector ainda estiver quente devido à actividade anterior, a ventoinha de arrefecimento irá funcionar durante aproximadamente 90 segundos antes de ligar a luz.
- As capturas de ecrã do Assistente de configuração servem apenas como referência e podem ser diferentes da configuração real.
- Se a frequência/resolução do sinal de entrada exceder a gama de funcionamento do projector, será apresentada a mensagem "Fora do alcance" num ecrã sem imagem. Mude para um sinal de entrada que seja compatível com a resolução do projector ou defina o sinal de entrada para uma definição inferior. Consulte [Tabela de resoluções e](#page-45-0)  [frequências na página 46.](#page-45-0)
- Se não for detectado nenhum sinal durante 3 minutos, o projector entrará automaticamente no modo de poupança de energia.

# <span id="page-20-0"></span>**Utilizar os menus**

O projector está equipado com 2 tipos de menus apresentados no ecrã (OSD) para a realização de diversos ajustes e definições.

- Menu OSD **Básico**: oferece acesso às principais funções do menu. (Consulte [Menu Básico na página](#page-29-1)  [30](#page-29-1))
- Menu OSD **Avançado**: oferece acesso a todas as funções do menu. (Consulte [Menu Avançado na página 32\)](#page-31-0)

Para aceder ao menu OSD, prima **MENU** no projector ou no controlo remoto.

- Utilize os botões direccionais  $(\triangle/\forall/\prec/\models)$  no projector ou no controlo remoto para se deslocar nos itens do menu.
- Utilize **OK** no projector ou no controlo remoto para confirmar o item do menu seleccionado.

Quando utilizar o projector pela primeira vez (depois de concluir a configuração inicial), será apresentado o menu OSD Básico.

As capturas de ecrã abaixo do menu OSD servem apenas como referência e podem ser diferentes do design real.

Em seguida, apresenta-se uma visão geral do menu OSD **Básico**.

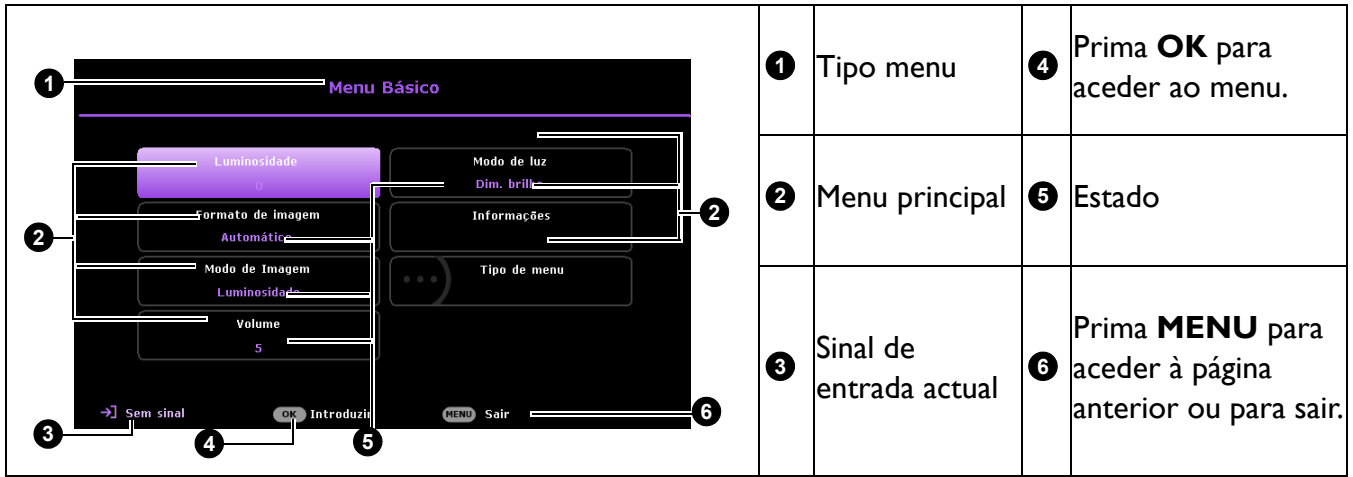

Se desejar mudar do menu OSD **Básico** para o menu OSD **Avançado**, siga as instruções abaixo:

- 1. Aceda ao **Menu Básico** > **Tipo de menu**.
- 2. Prima OK e  $\triangle$ /v para seleccionar **Avançado**. Na próxima vez que ligar o projector, poderá aceder ao menu OSD **Avançado** premindo **MENU**.

Em seguida, apresenta-se uma visão geral do menu OSD **Avançado**.

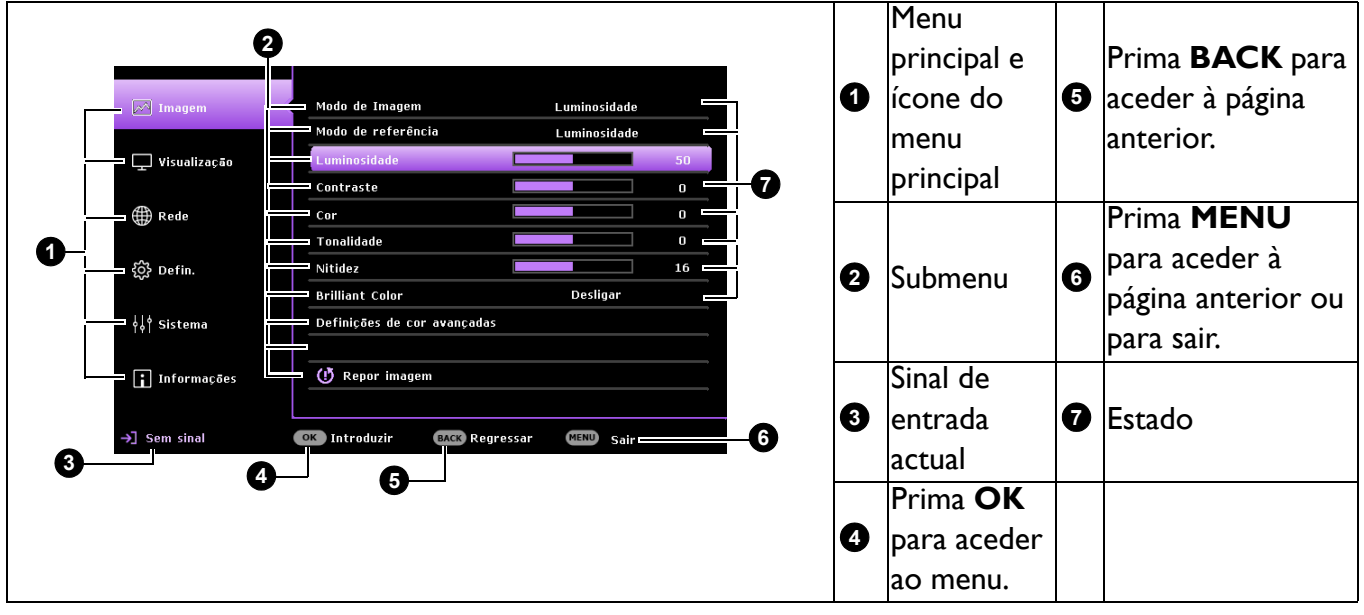

Da mesma forma, se desejar mudar do menu OSD **Avançado** para o menu OSD **Básico**, siga as instruções abaixo:

- 1. Aceda ao **Menu Avançado Sistema** > **Definições de Menu** e prima **OK**.
- 2. Seleccione **Tipo de menu** e **OK**.
- 3. Prima  $\triangle$ / $\triangledown$  para seleccionar **Básico**. Na próxima vez que ligar o projector, poderá aceder ao menu OSD **Básico** premindo **MENU**.

# <span id="page-22-0"></span>**Proteger o projector**

#### Utilizando um cabo com fecho de segurança

O projector deverá ser instalado num local seguro para prevenir roubos. Se isso não for possível, adquira um cadeado, como por exemplo um cadeado de segurança Kensington, para proteger o projector. Pode encontrar a ranhura para o cadeado de segurança Kensington na parte traseira do projector. Ver item [16](#page-7-1) na [página 8](#page-7-0).

Um cabo com cadeado de segurança Kensington inclui normalmente uma combinação de chave(s) e o cadeado. Consulte a documentação do cadeado para saber como utilizá-lo.

#### <span id="page-22-1"></span>Utilizando a função de senha

#### Definir uma senha

- 1. Aceda ao **Menu Avançado Defin.** > **Defin. Segurança**. Prima **OK**. Será apresentada a página **Defin. Segurança**.
- 2. Realce **Alterar senha** e prima **OK**.
- 3. Os quatro botões direccionais ( $\blacktriangle, \blacktriangleright, \blacktriangledown, \blacktriangleleft$ ) representam respectivamente 4 dígitos (1, 2, 3, 4). De acordo com a senha que pretende definir, prima os botões direccionais para introduzir seis dígitos para a senha.
- 4. Confirme a nova senha voltando a introduzi-la. Quando a senha estiver definida, o menu OSD regressará à página **Defin. Segurança**.
- 5. Para activar a função **Bloqueio de ligação**, prima  $\triangle/\blacktriangledown$ para realçar **Bloqueio de ligação** e prima  $\triangleleft$  para seleccionar **Ligar**. Introduza novamente a senha.

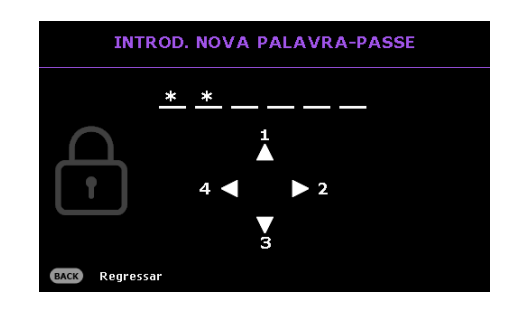

- Os dígitos introduzidos serão apresentados no ecrã como asteriscos. Anote a senha seleccionada e guarde-a previamente num local seguro, ou imediatamente depois de a introduzir para que possa consultá-la caso se esqueça dela.
- Depois de definir uma senha e activar a função de bloqueio de ligação, o projector não poderá ser usado, a menos que a senha correcta tenha sido introduzida depois de o ligar.

#### Se se esquecer da senha

Se introduzir a senha incorrecta, será apresentada a mensagem de erro de senha seguida pela a mensagem **INTROD. PALAVRA-PASSE ACTUAL**. Se não se recorda da senha, pode utilizar o procedimento de recuperação da senha. Consulte a secção [Aceder ao procedimento de recuperação](#page-22-2)  [da senha na página 23.](#page-22-2)

Se introduzir uma senha incorrecta 5 vezes seguidas, o projector irá encerrar automaticamente após poucos alguns instantes.

#### <span id="page-22-2"></span>Aceder ao procedimento de recuperação da senha

- 1. Mantenha premido o botão **AUTO** durante 3 segundos. O projector irá apresentar um número codificado no ecrã.
- 2. Anote o número e desligue o projector.
- 3. Consulte o centro de assistência técnica BenQ da sua área para descodificar o número. Poderá ser necessário fornecer documentação comprovativa de compra, para confirmar que é um utilizador autorizado do projector.

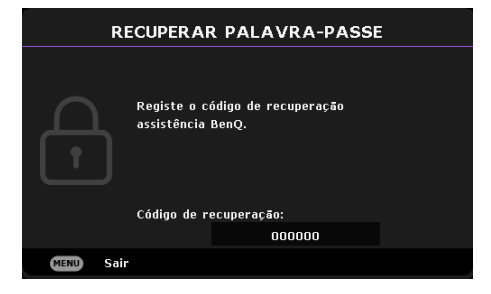

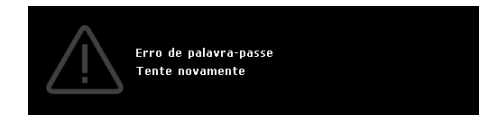

#### Alterar a senha

- 1. Aceda ao **Menu Avançado Defin.** > **Defin. Segurança** > **Alterar senha**.
- 2. Prima **OK**. Será apresentada a mensagem **"Introd. palavra-passe actual"**.
- 3. Introduza a senha antiga.
	- Se a senha estiver correcta, será apresentada outra mensagem **"Introd. nova palavra-passe"**.
	- Se a senha estiver incorrecta, será apresentada a mensagem de erro de senha seguida pela mensagem **"Introd. palavra-passe actual"** para tentar novamente. Pode premir **BACK** para cancelar a alteração ou tentar outra senha.
- 4. Introduza uma nova senha.
- 5. Confirme a nova senha voltando a introduzi-la.

#### Desactivar a função da senha

Para desactivar a protecção por senha, aceda ao menu **Avançado - Defin.** > **Defin. Segurança > Bloqueio de ligação** e prima / para seleccionar **Desligar.** Será apresentada a mensagem **"Introd. palavra-passe actual"**. Introduza a senha actual.

- Se a palavra-passe estiver correcta, o menu OSD regressa à página **Defin. Segurança**. Não será necessário introduzir a senha da próxima vez que ligar o projector.
- Se a senha estiver incorrecta, será apresentada a mensagem de erro de senha seguida pela mensagem **"Introd. palavra-passe actual"** para tentar novamente. Pode premir **BACK** para cancelar a alteração ou tentar outra senha.

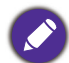

Apesar de a função de senha estar desactivada, deverá guardar a senha antiga num local seguro, caso necessite de a introduzir para reactivar a função de senha.

## <span id="page-23-0"></span>**Alterar o sinal de entrada**

O projector pode estar ligado a diversos dispositivos em simultâneo. No entanto, apenas poderá exibir um sinal de entrada em ecrã inteiro de cada vez. O projector procurará automaticamente os sinais disponíveis ao iniciar.

Certifique-se de que a função **Menu Avançado - Defin.** > **Procura autom. de fonte** no menu está **Ligar** se deseja que o projector procure os sinais automaticamente.

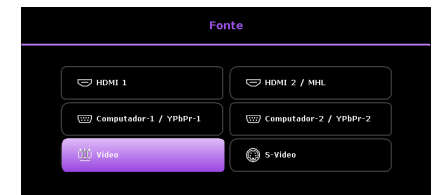

Para seleccionar a fonte:

- <span id="page-23-1"></span>1. Prima **SOURCE**. Será apresentada uma barra de selecção da fonte.
- <span id="page-23-2"></span>2. Prima **/** até seleccionar o sinal desejado e depois prima **OK**.

Quando detectada, a informação da fonte seleccionada será apresentada durante alguns segundos no canto do ecrã. Se estiverem ligados vários equipamentos ao projector, repita os passos [1](#page-23-1)-[2](#page-23-2) para procurar outro sinal.

- O nível de brilho da imagem projectada irá variar quando mudar entre os diferentes sinais de entrada.
- Para obter os melhores resultados de exibição de imagens, deverá seleccionar e utilizar um sinal de entrada que suporte a resolução nativa do projector. Qualquer outra resolução será redimensionada pelo projector dependendo da definição de proporção, o que poderá causar distorção ou perda de nitidez da imagem. Consulte a secção [Formato de imagem na página 30](#page-29-2).

# <span id="page-24-0"></span>**Controlar o projector através da LAN**

A opção LAN com fios, permite-lhe gerir o projector a partir de um computador usando um browser da web quando o computador e o projector estão devidamente ligados à mesma rede local.

#### Configuração das definições da LAN com fios

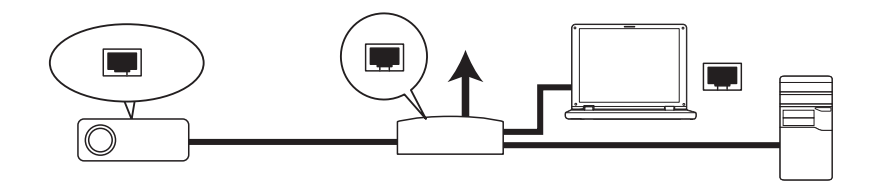

#### Se estiver a utilizar um ambiente DHCP:

1. Use um cabo RJ45 e ligue uma das extremidades à entrada LAN do projector e ligue a outra extremidade à porta RJ45.

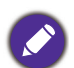

• Quando ligar o cabo RJ45, evite enrolar e entrelaçar o cabo, pois poderá provocar ruído ou interrupção do sinal.

- 2. Aceda ao **Menu Avançado Rede** > **LAN com fios**. Prima **OK**. Será apresentada a página **LAN com fios**.
- 3. Primav para seleccionar **DHCP** e prima  $\triangleleft$  para seleccionar **Ligar**.
- 4. Aguarde cerca de 15 20 segundos e depois aceda novamente à página **LAN com fios**.
- 5. As opções **Endereço IP**,**Máscara de sub-rede**, **Gateway predefinido** e **Servidor DNS** são mostradas. Anote o endereço IP apresentado na linha **Endereço IP**.

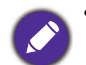

• Se o endereço IP não for apresentado, contacte o seu administrador de TI.

- 6. Volte à página do **Menu Avançado Rede** > **LAN com fios**.
- 7. Prima v para realçar **Detecção de Dispositivo AMX** e prima  $\triangleleft$  para seleccionar **Ligar** ou **Desligar**. Quando **Detecção de Dispositivo AMX** estiver definido como **Ligar**, o projector poderá ser detectado pelo controlador AMX.

Se estiver a utilizar um ambiente não DHCP:

- 1. Aceda à página do **Menu Avançado Rede** > **LAN com fios**.
- 2. Prima v para seleccionar **DHCP** e prima  $\triangleleft$   $\rangle$  para seleccionar **Desligar**.
- 3. Contacte o seu administrador de TI para informações mais detalhadas sobre as opções **Endereço IP**, **Máscara de sub-rede**, **Gateway predefinido** e **Servidor DNS**.
- 4. Prima v para seleccionar o item que deseja modificar e prima OK.
- 5. Prima  $\triangleleft$   $\triangleright$  para mover o cursor e prima  $\triangleleft$   $\triangleright$  para introduzir o valor.
- 6. Para guardar a definição, prima **OK**. Se não deseja guardar a definição, prima **BACK**.
- 7. Prima **v** para seleccionar Aplicar e prima OK.
- 8. Volte ao Menu Avançado Menu Rede > LAN com fios, prima v para realçar Detecção de **Dispositivo AMX** e prima  $\triangleleft$   $\triangleright$  para seleccionar **Ligar** ou **Desligar**.
- 9. Prima **MENU** para sair do menu.

# <span id="page-25-0"></span>**Actualizar o firmware através da LAN**

O BenQ Easy Firmware Updater é um software que permite a actualização remota e centralizada do projector de rede BenQ num computador anfitrião.

As principais características do BenQ Easy Firmware Updater são:

- Procurar projectores numa sub-rede diferente.
- Suporta a actualização do firmware de vários projectores em simultâneo (até 255).

Para obter mais informações sobre a ferramenta, contacte o serviço de assistência técnica da BenQ.

# <span id="page-25-1"></span>**Controlar o projector remotamente através de um navegador Web**

Quando tiver o endereço IP correcto do projector e o mesmo se encontrar ligado ou em modo de espera, pode utilizar qualquer computador na mesma rede local para controlar o projector.

1. Introduza o endereço do projector na barra de endereços do seu navegador e clique em Ir.

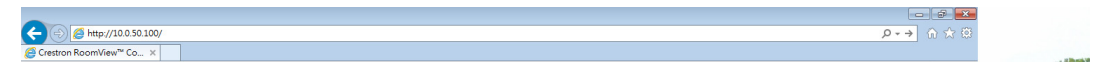

2. Será exibida a página de controlo em rede remota. Esta página (Crestron eControl) permite-lhe operar o projector da mesma maneira como se estivesse a utilizar o controlo remoto ou o painel de controlo no projector.

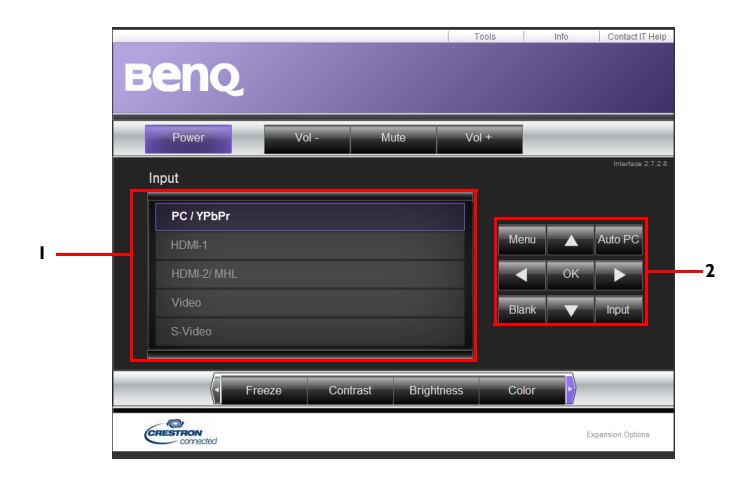

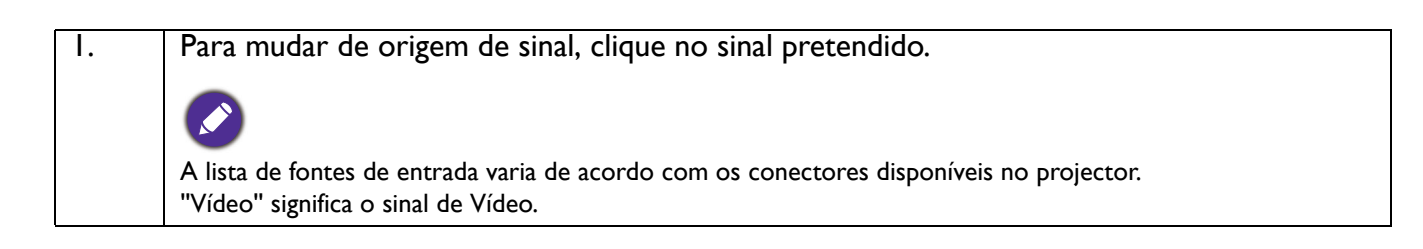

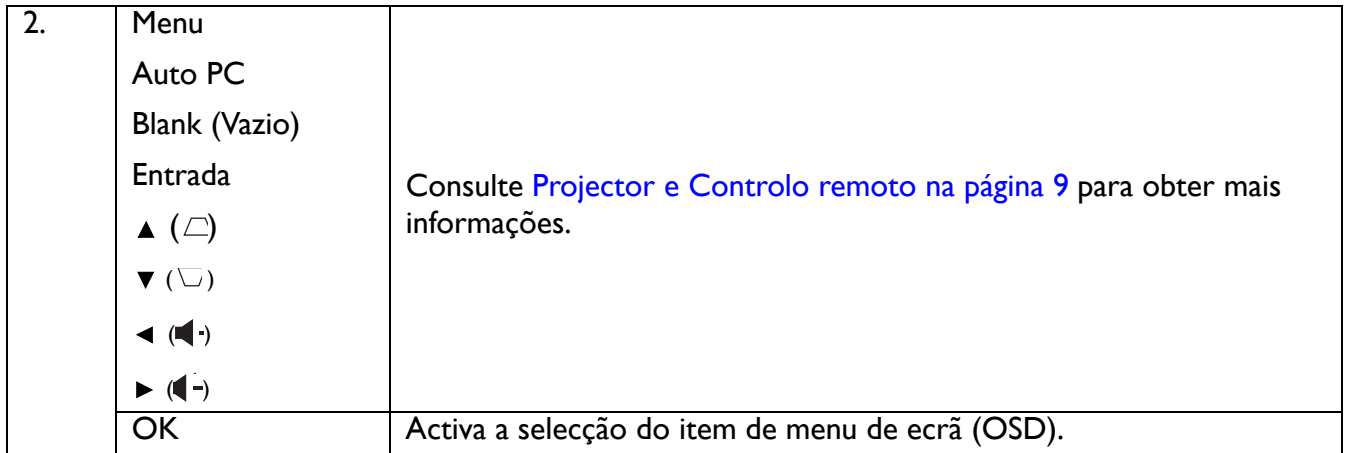

A página Tools (Ferramentas) permite gerir o projector, configurar as definições de controlo da LAN e o acesso seguro à rede remota por parte do projector.

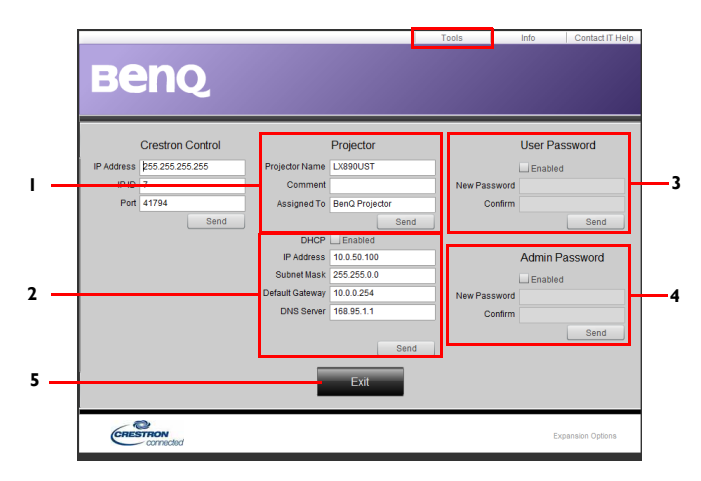

- 1. Aqui pode dar um nome ao projector, saber a localização deste e quem está responsável pelo mesmo.
- 2. Pode ajustar as **Definições de controlo da LAN**.
- 3. Uma vez definido, o acesso ao controlo em rede remota neste projector fica protegido por palavra-passe.
- 4. Depois de definida a senha,o acesso à página Tools (Ferramentas) fica protegido por senha.
- 5. Prima **Sair** para voltar à página de controlo em rede remota.

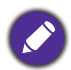

Após efectuar os ajustes, prima o botão Enviar e os dados serão guardados no projector.

Tenha atenção ao limite de caracteres introduzidos (incluindo espaços e outros sinais de pontuação) indicados na lista seguinte:

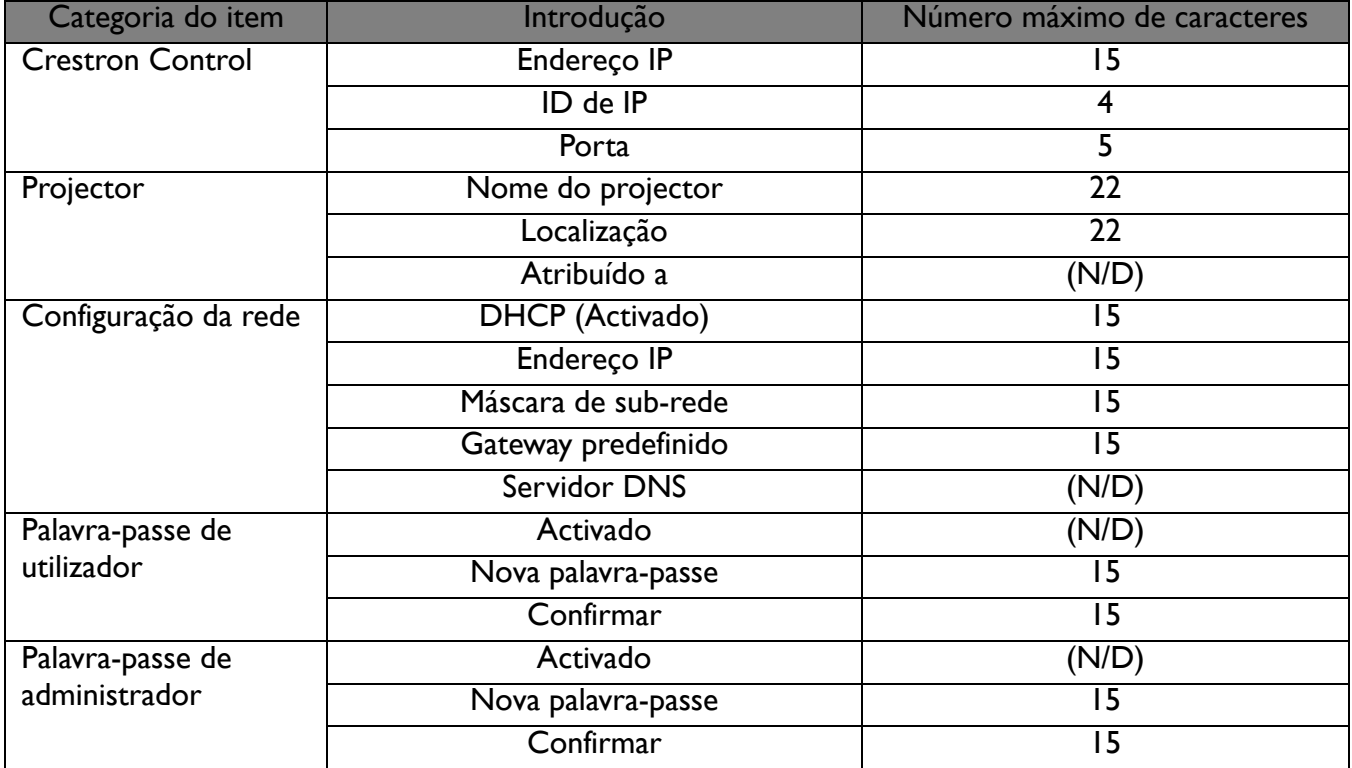

A página Informação mostra informação sobre o projector e também o estado deste.

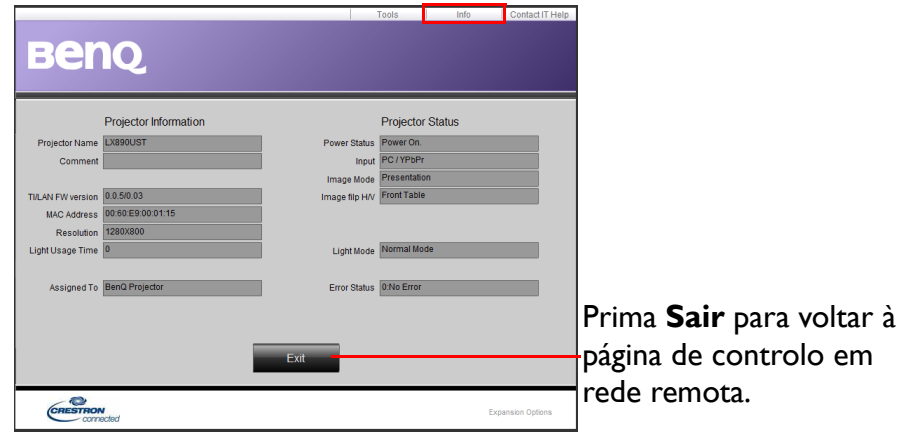

[Para mais informações, visite](http://www.crestron.com) http://www.crestron.co[m e w](http://www.crestron.com/getroomview)ww.crestron.com/getroomview.

# <span id="page-28-0"></span>**Desligar o projector**

- 1. Prima o botão $\binom{1}{2}$  no projector ou o botão  $\boxed{\circ}$  no controlo remoto e será apresentada uma mensagem de confirmação. Se não responder após alguns segundos, a mensagem desaparecerá.
- 2. Prima novamente o botão  $\bigcup$  ou  $\lbrack \circ \rbrack$ . O indicador de energia piscará em laranja, a lâmpada irá apagar e as ventoinhas continuarão a funcionar durante aproximadamente 90 segundos para arrefecer o projector.
- 3. Quando o processo de arrefecimento terminar, o indicador de energia ficará estático em laranja e as ventoinhas irão parar. Desligue o cabo de alimentação da tomada eléctrica.

• Para proteger a luz de projecção, o projector não responderá a quaisquer comandos durante o processo de arrefecimento.

- Evite ligar o projector imediatamente depois de o desligar, pois o calor excessivo poderá reduzir o tempo de vida útil da luz.
- O tempo de vida útil da luz poderá variar de acordo com as condições ambientais e o modo de utilização.

# <span id="page-28-1"></span>**Ligação directa**

O cabo de alimentação AC pode ser retirado assim que desligar o projector. Para proteger a luz, aguarde cerca de 10 minutos antes de voltar a ligar o projector. Se tentar voltar a ligar o projector, as ventoinhas poderão funcionar durante alguns minutos para proceder ao arrefecimento. Nestes casos,

prima  $(\cdot)$  ou  $\Box$  novamente para iniciar o projector depois das ventoinhas pararem e o indicador de energia acender em laranja.

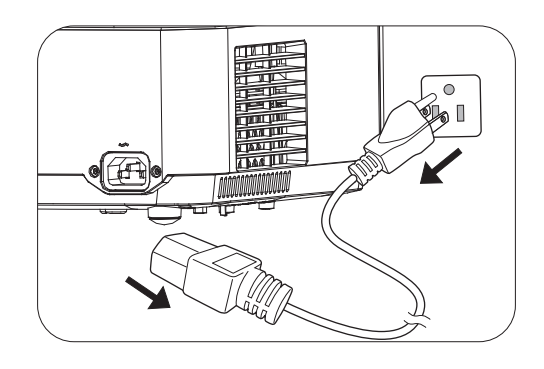

# <span id="page-29-0"></span>**Utilização do menu**

Tenha em atenção que os menus apresentados no ecrã (OSD) variam de acordo com o tipo de sinal seleccionado e o modelo do projector utilizado.

Os itens dos menus estarão disponíveis quando o projector detectar pelo menos um sinal válido. Se não existir qualquer equipamento ligado ao projector ou não for detectado nenhum sinal, apenas estará acessível um número limitado de itens no menu.

# <span id="page-29-1"></span>**Menu Básico**

<span id="page-29-2"></span>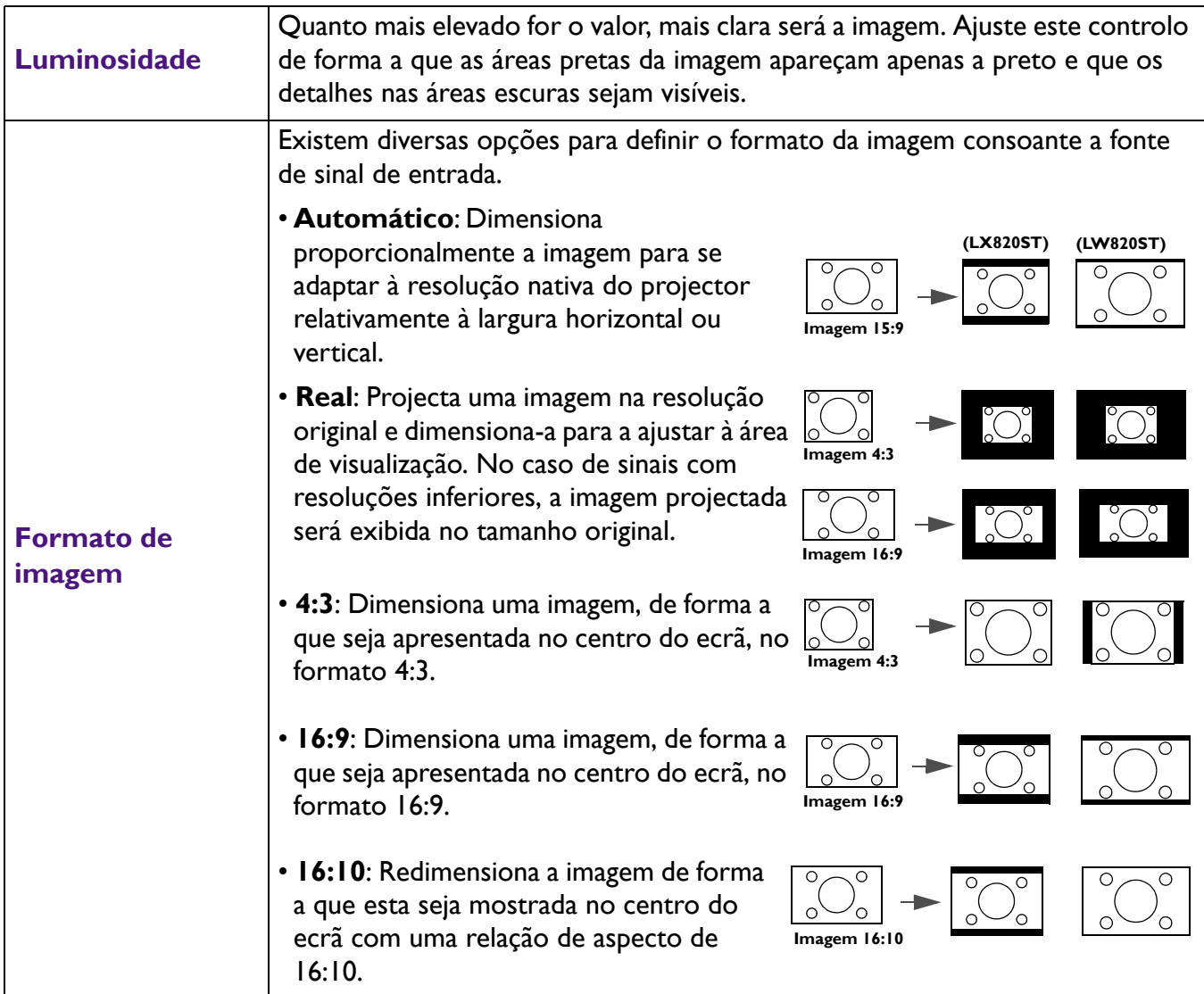

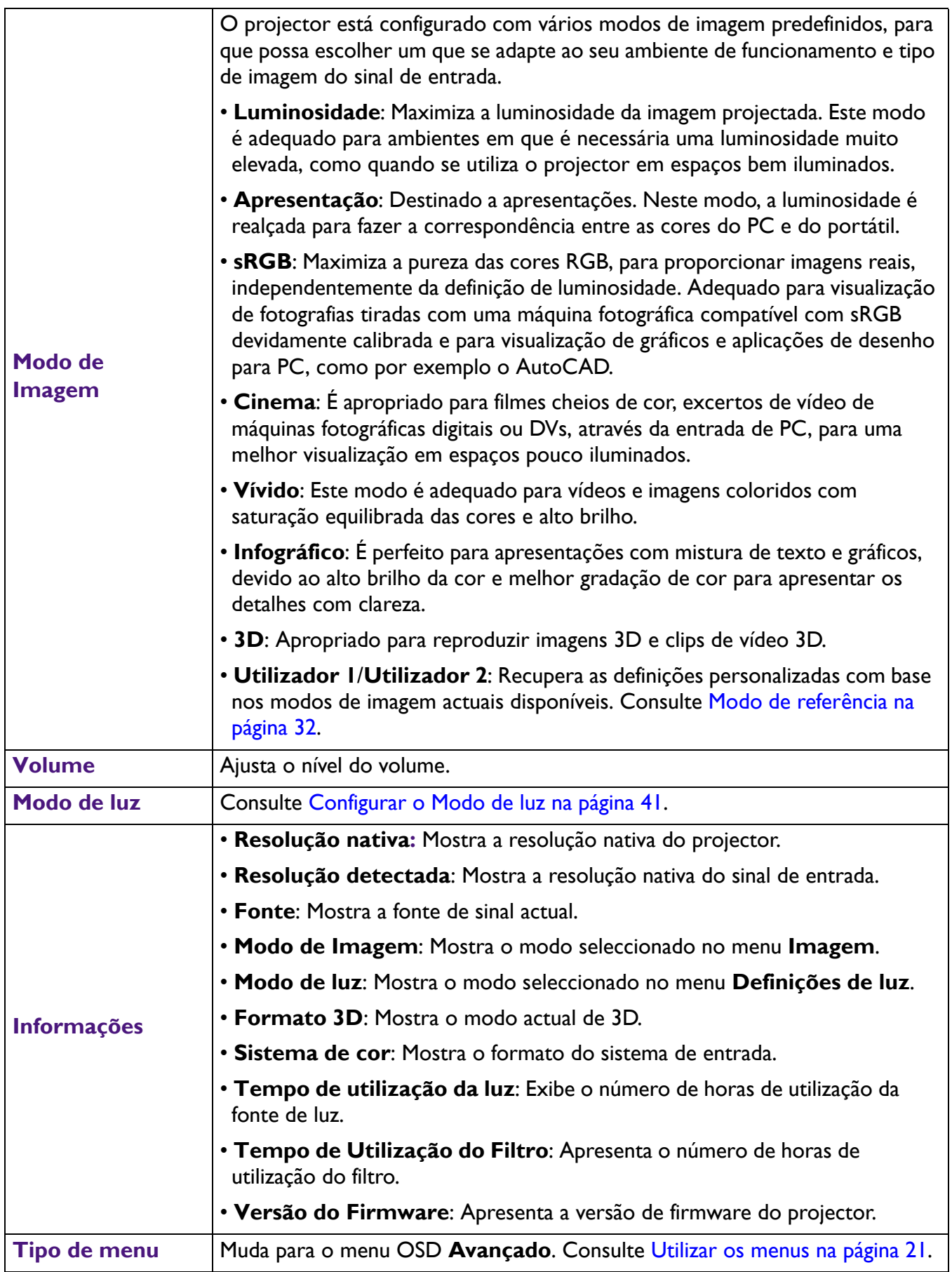

# <span id="page-31-0"></span>**Menu Avançado**

### **Imagem**

<span id="page-31-1"></span>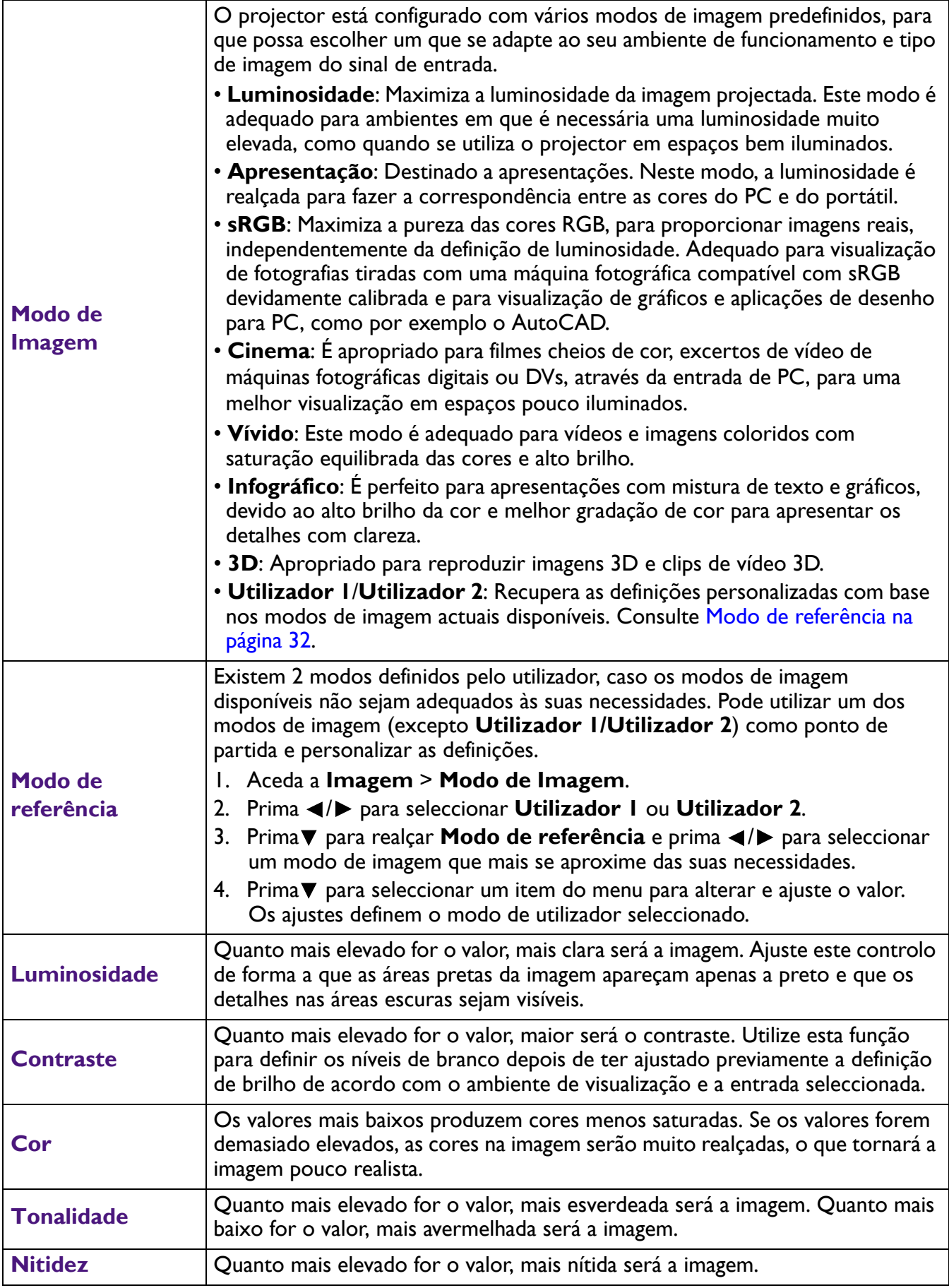

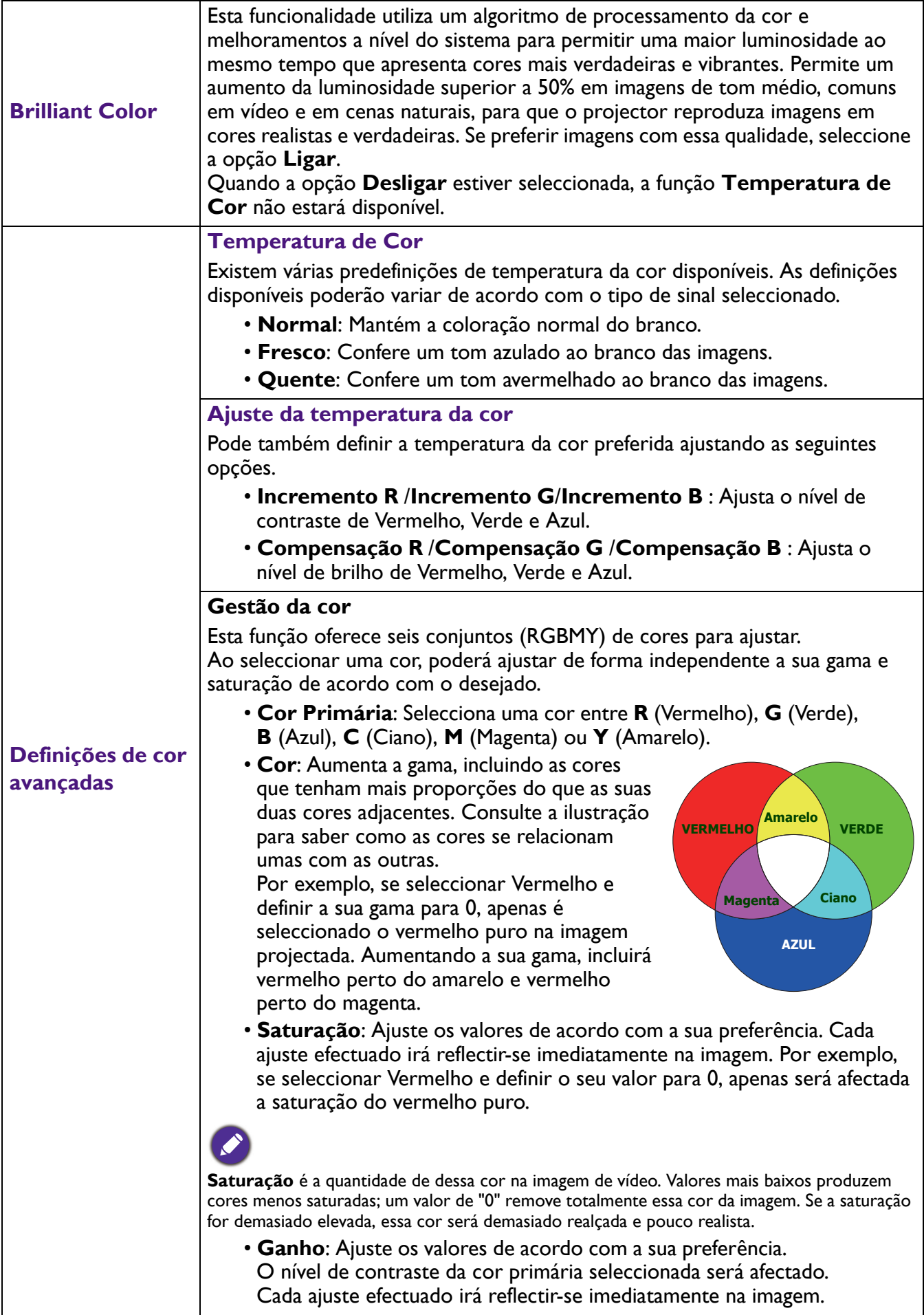

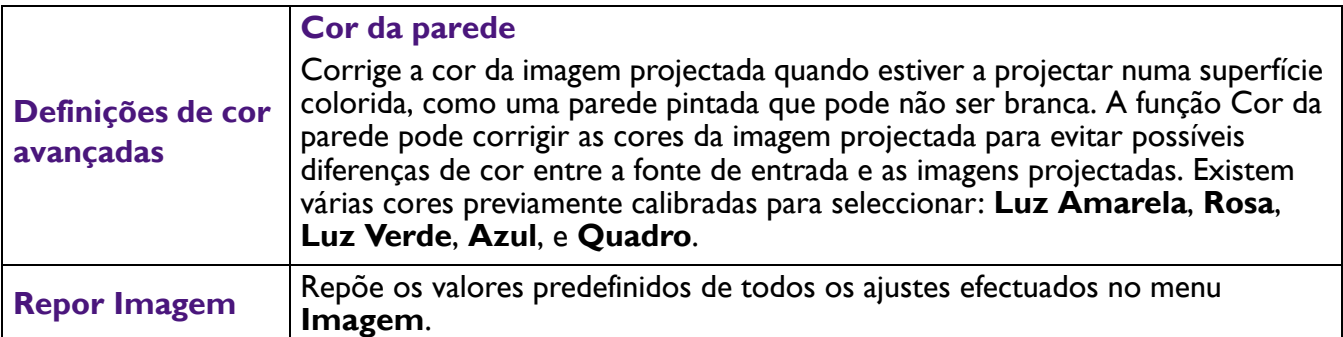

# **Visor**

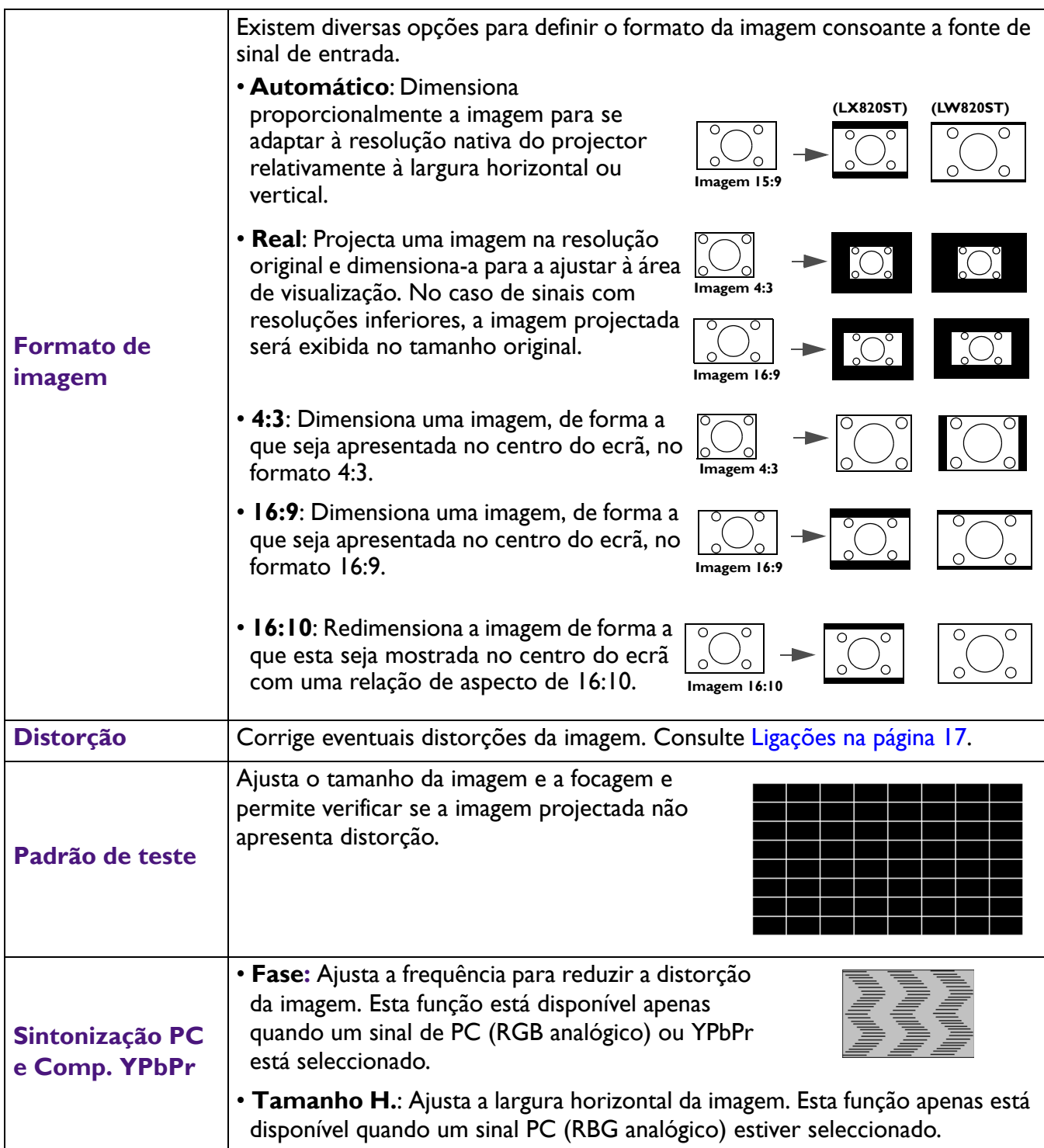

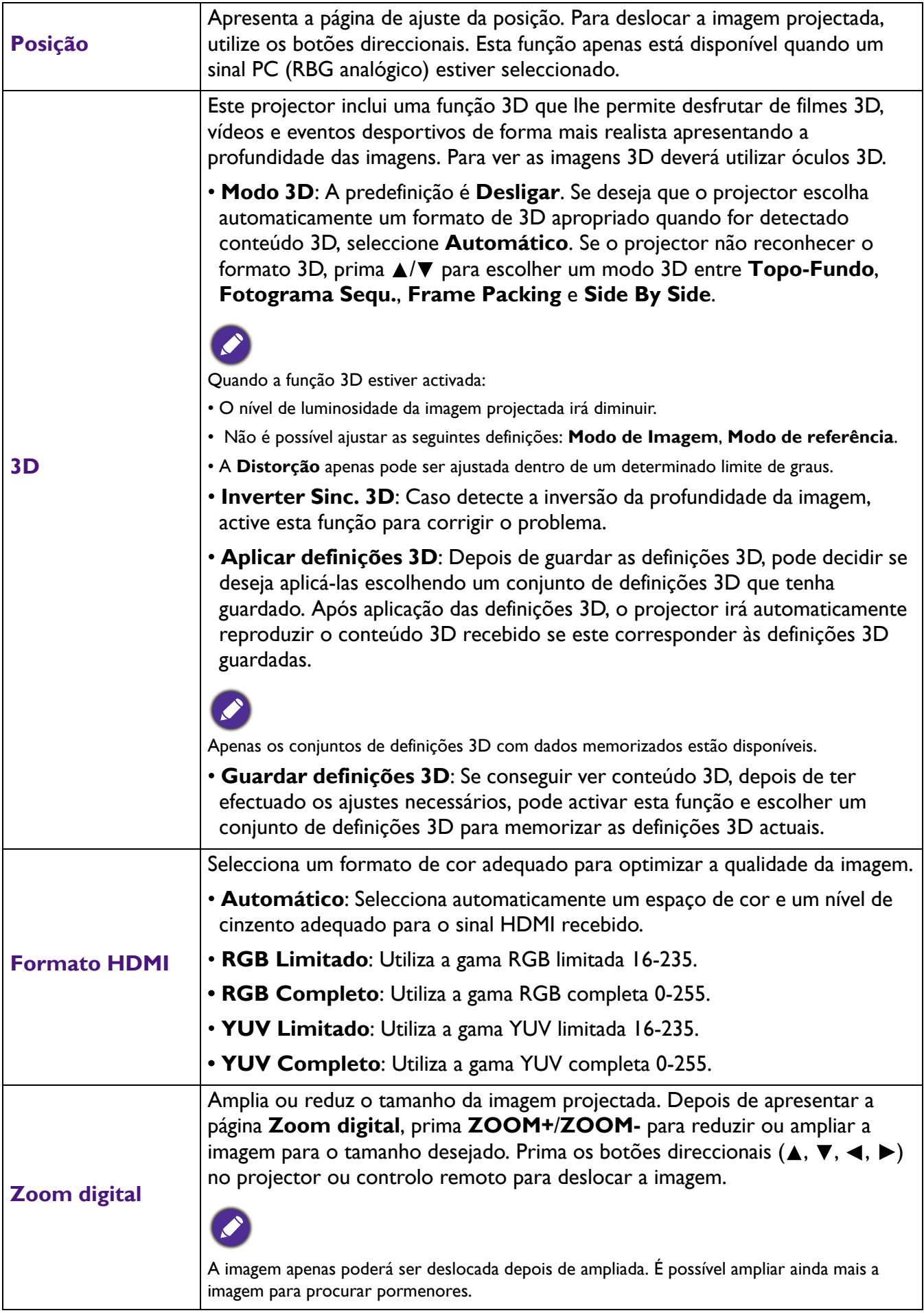

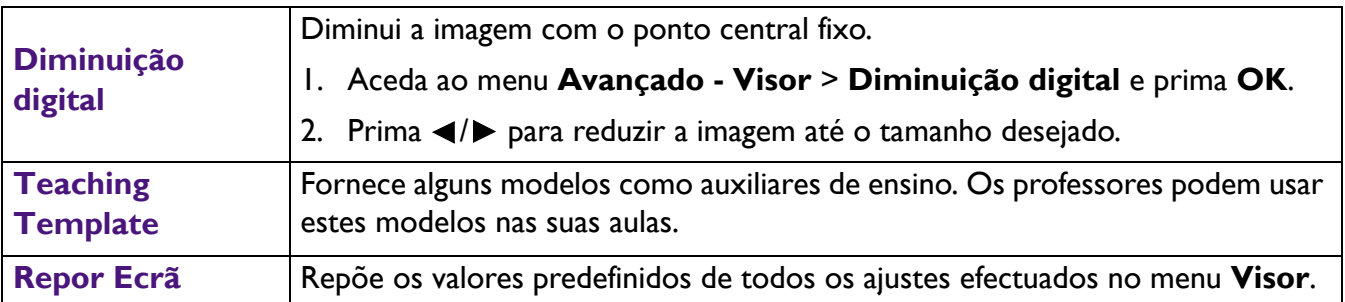

# **Rede**

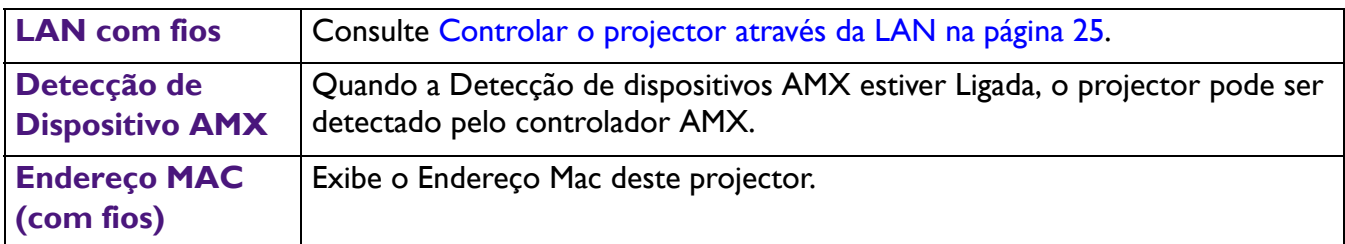

# **Defin.**

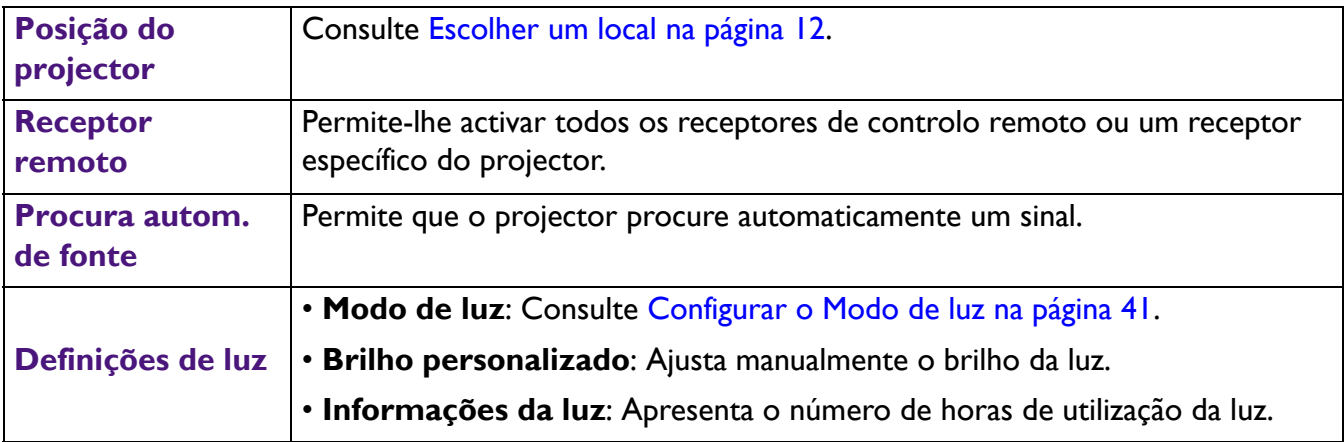

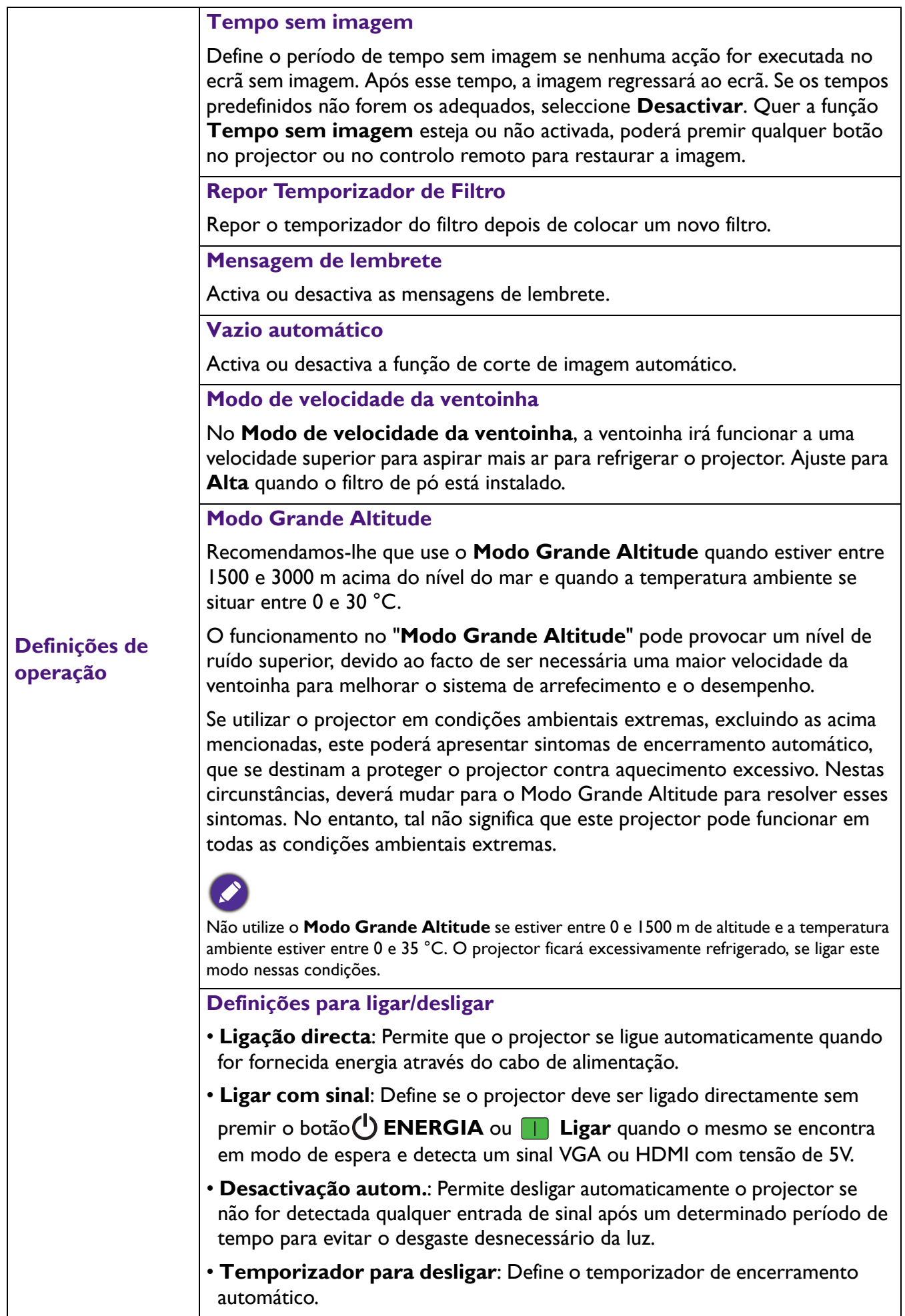

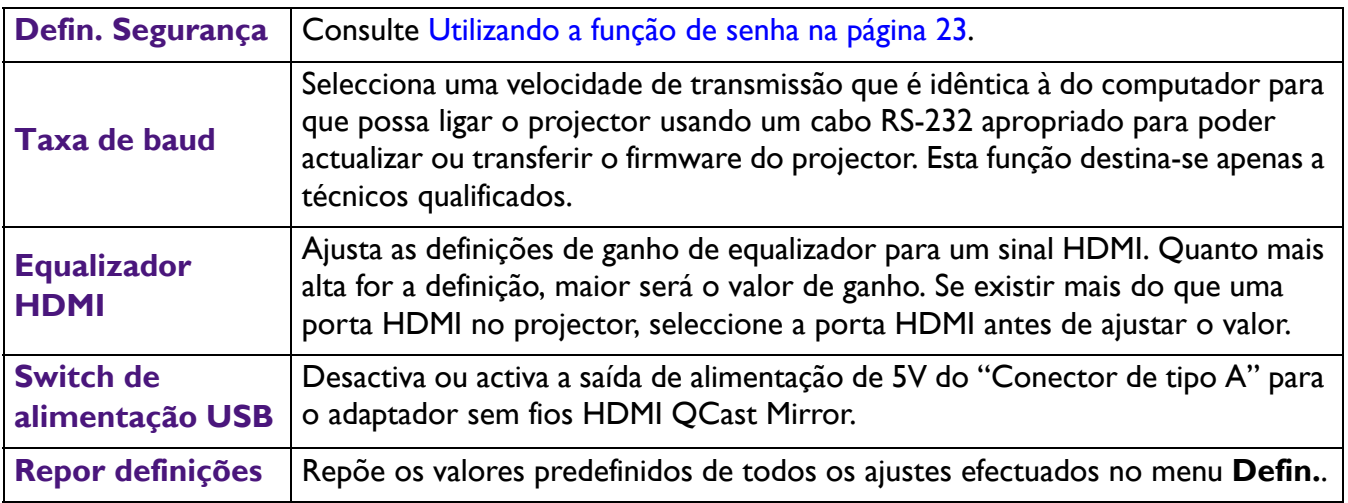

### **Sistema**

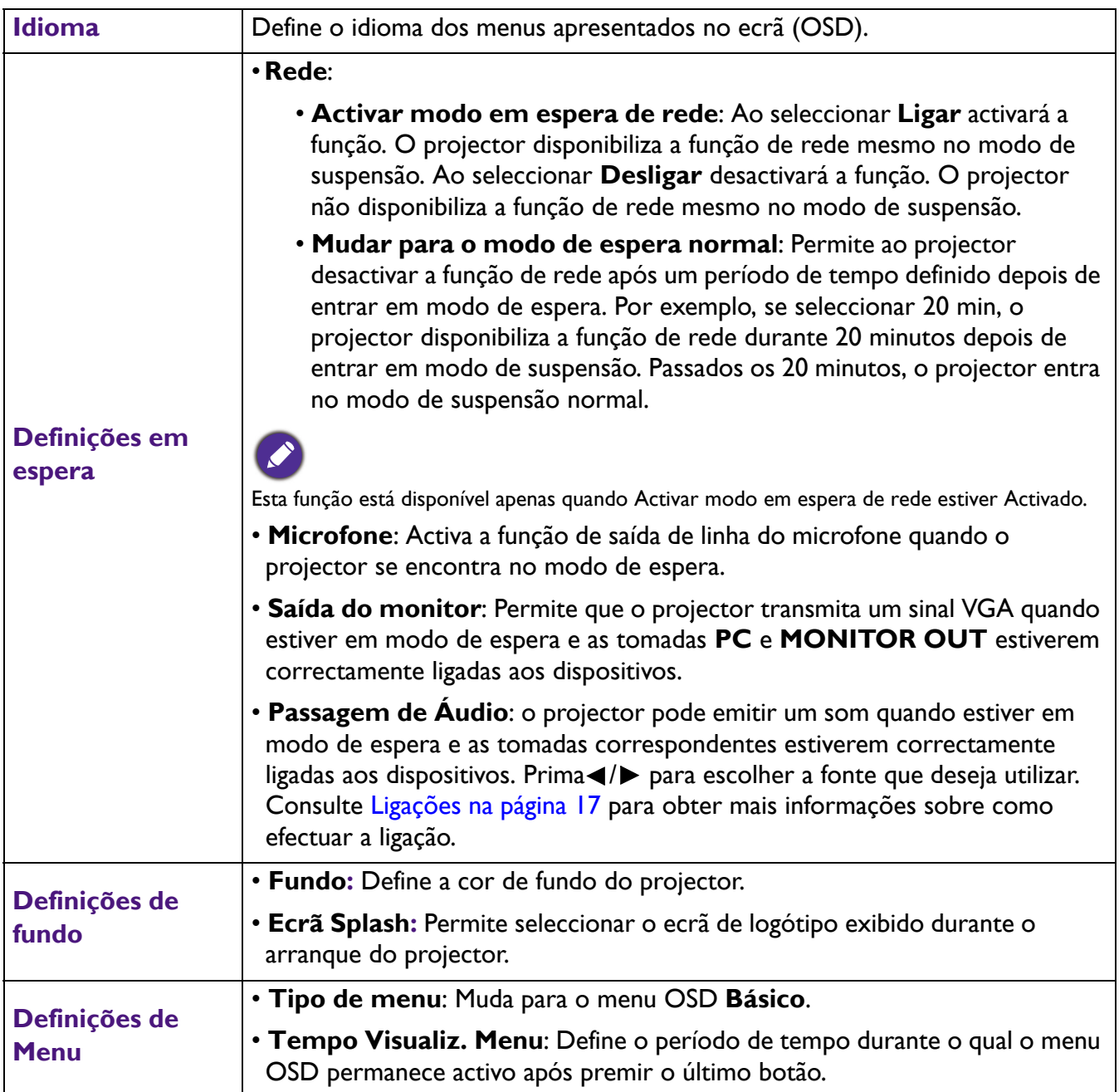

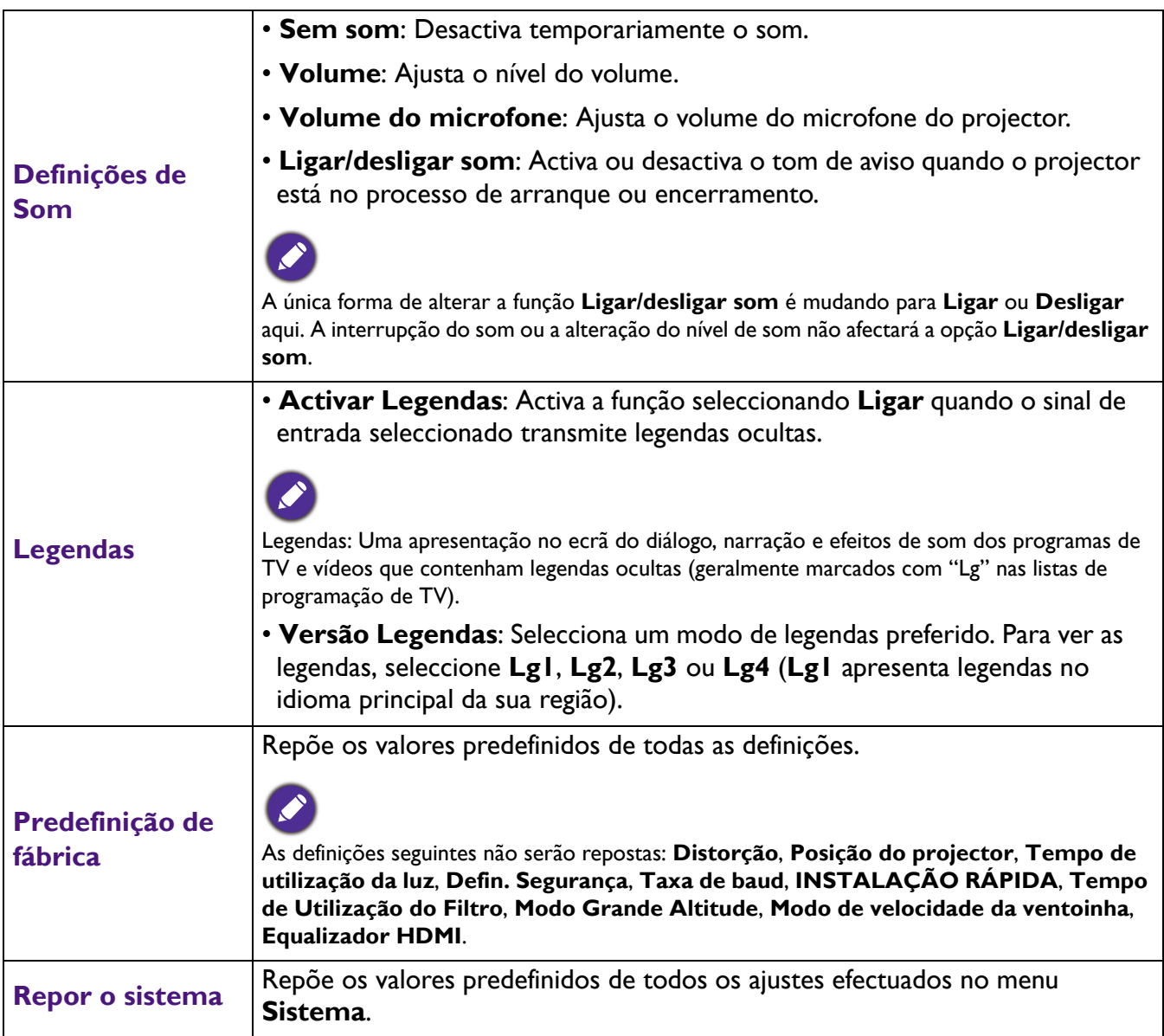

# **Informações**

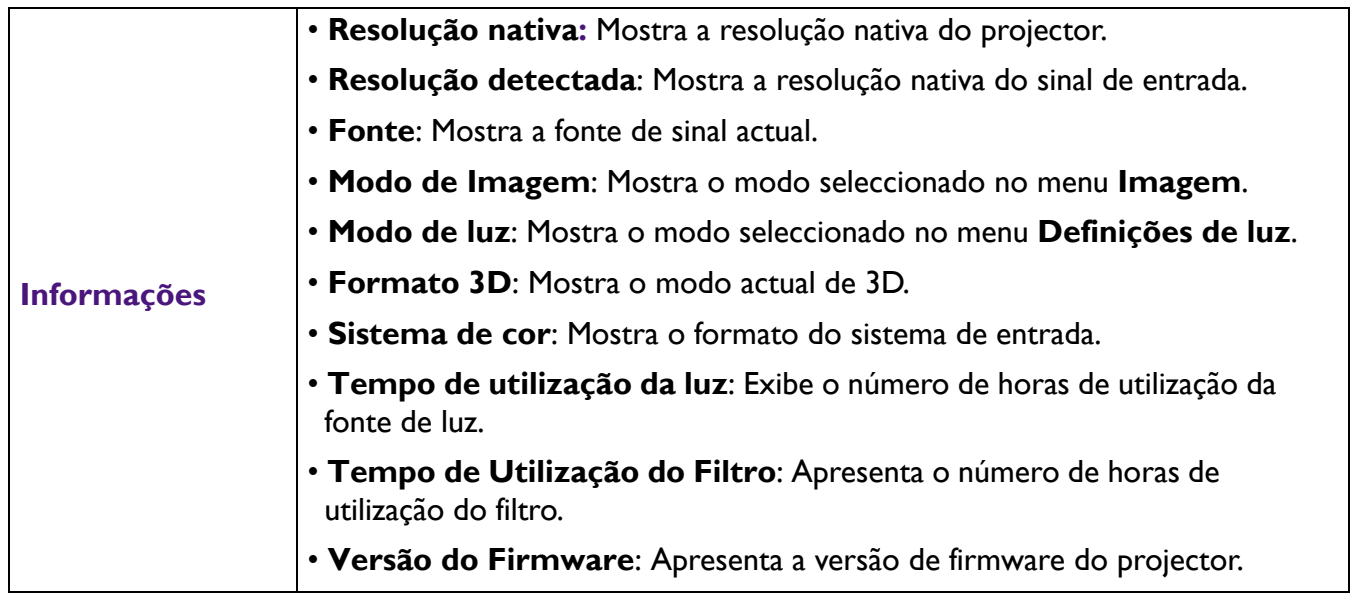

# <span id="page-39-0"></span>**Manutenção**

# <span id="page-39-1"></span>**Cuidados com o projector**

#### Limpar a lente

Limpe a lente sempre que a superfície da mesma tenha sujidade ou pó. Desligue o projector e permita que o mesmo arrefeça completamente antes de limpar a lente.

- Utilize uma lata de ar comprimido para remover o pó.
- Se houver sujidade ou manchas, utilize papel para limpeza de lentes, ou humedeça um pano macio com um produto de limpeza apropriado e limpe suavemente a superfície da lente.
- Nunca utilize qualquer tipo de material abrasivo, produto de limpeza alcalino/ácido, saponáceo ou dissolvente volátil, como por exemplo, álcool, benzeno, diluente ou insecticida. A utilização deste tipo de materiais ou o contacto prolongado com vinil ou borracha pode causar danos na superfície do projector e na estrutura do mesmo.

#### Limpar a caixa do projector

Antes de limpar a caixa, desligue o projector seguindo o procedimento de encerramento adequado, conforme descrito em [Desligar o projector na página 29](#page-28-0) e desligue o cabo de alimentação.

- Para remover sujidade ou pó, limpe a caixa com um pano macio e sem cotão.
- Para remover sujidade ou manchas mais difíceis, humedeça um pano macio com água e um detergente com pH neutro. Em seguida, limpe a caixa.

Nunca utilize cera, álcool, benzeno, diluente ou outros detergentes químicos. Esses produtos poderão danificar a caixa.

### Guardar o projector

Se precisar de guardar o projector durante um longo período de tempo, siga estas instruções:

- Certifique-se de que a temperatura e a humidade do local onde vai guardar o projector se encontram dentro dos limites aconselhados. Consulte [Especificações na página 44](#page-43-0) ou consulte seu revendedor para informar-se acerca da gama.
- Recolha os pés reguladores de altura.
- Retire as pilhas do controlo remoto.
- Embale o projector na sua embalagem original ou numa equivalente.

#### Transportar o projector

Recomenda-se o transporte do projector na respectiva embalagem original ou numa equivalente.

# <span id="page-40-0"></span>**Informações da luz**

### Aumentar a duração da luz

#### <span id="page-40-1"></span>• Configurar o **Modo de luz**

Aceda ao **Menu Avançado - Defin.** > **Definições de luz** > **Modo de luz** e seleccione um modo de luz adequado entre os modos fornecidos.

A utilização do projector no modo **Económico**, **Dim. brilho** ou **Personalizado** prolonga a vida útil da luz.

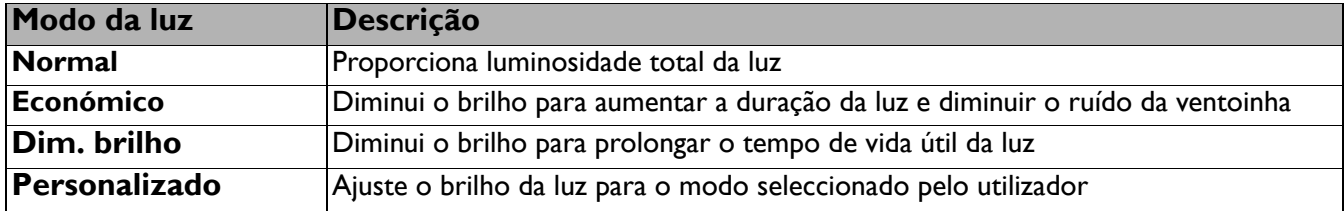

• Configuração da **Desactivação autom.**

Esta função permite a desligar automaticamente o projector se não for detectada qualquer entrada de sinal após um determinado período de tempo para evitar o desgaste desnecessário da luz.

Para configurar a função **Desactivação autom.**, aceda ao **Menu Avançado - Defin.** > **Definições para ligar/desligar > Desactivação autom.** e prima  $\blacktriangleleft$ / $\blacktriangleright$ .

### <span id="page-41-0"></span>Indicadores

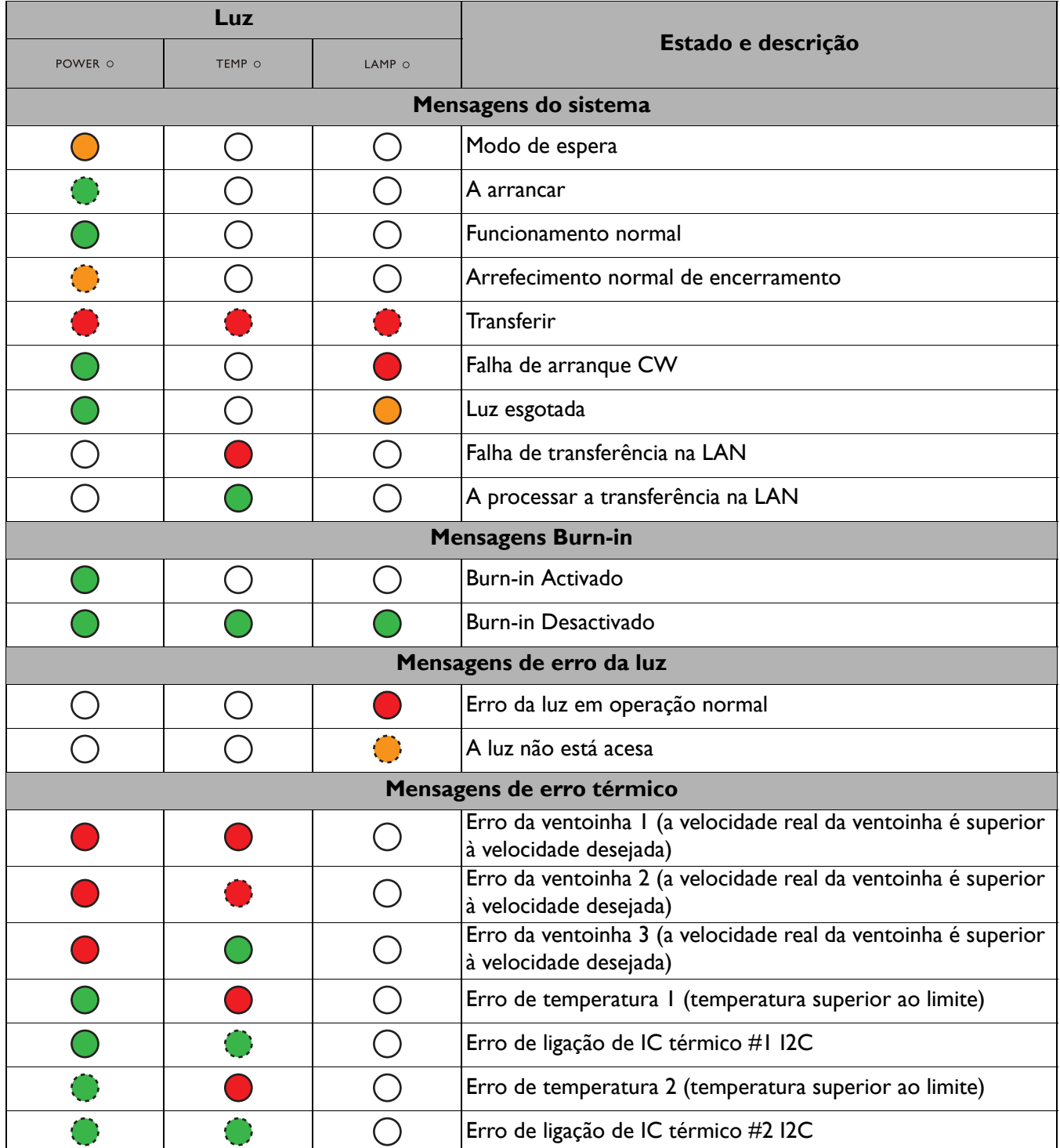

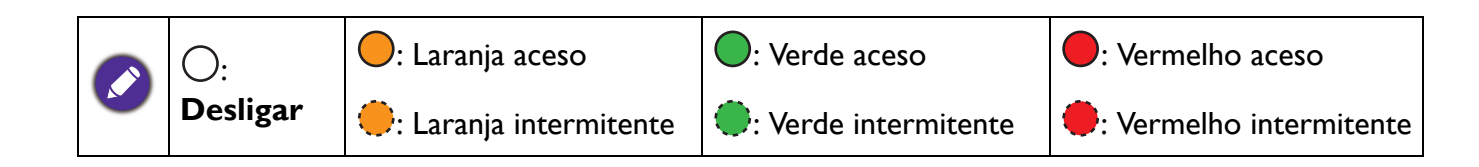

# <span id="page-42-0"></span>**Resolução de problemas**

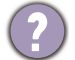

# **O projector não liga.**

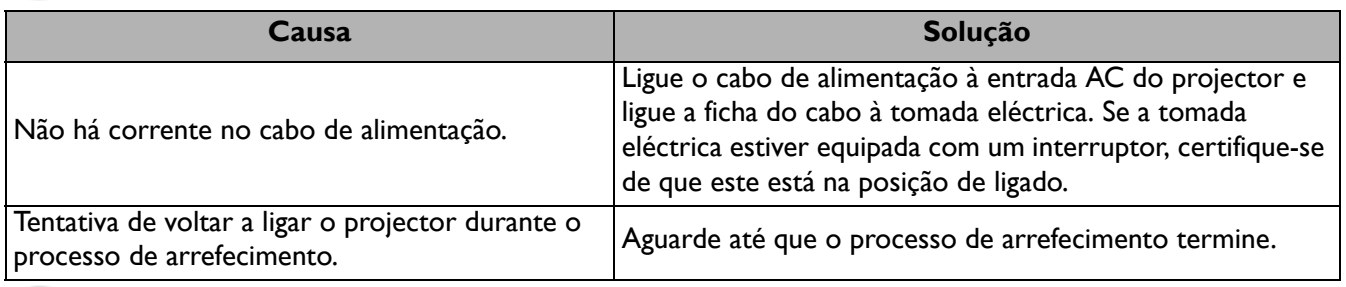

#### **Sem imagem**

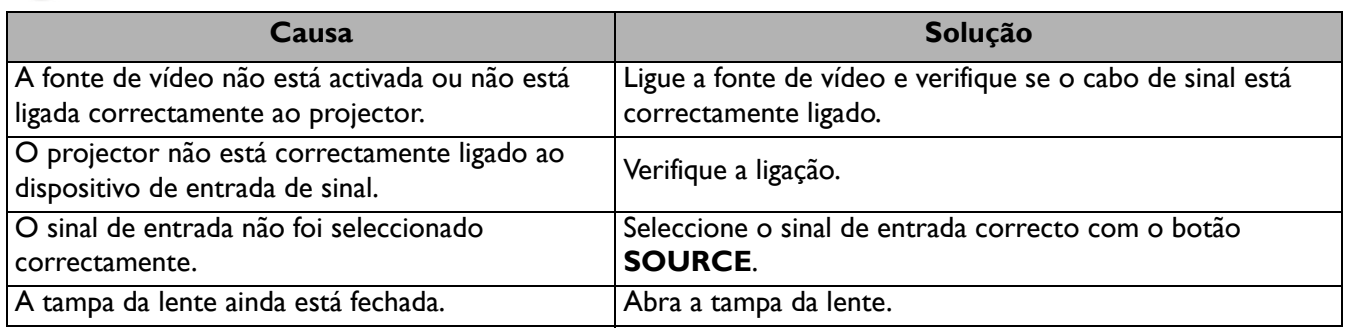

#### **Imagem desfocada**

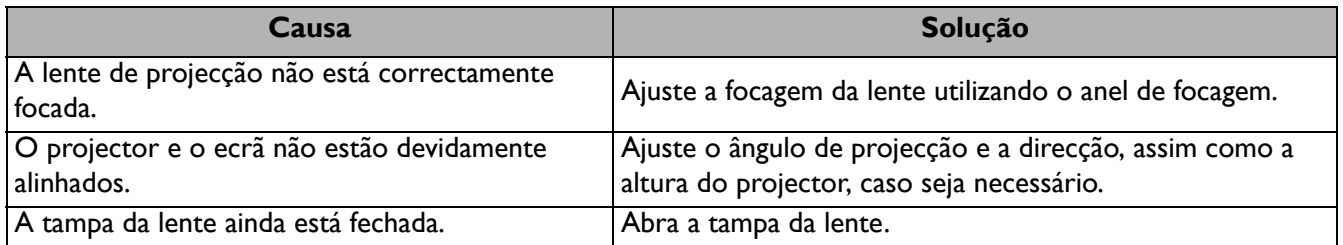

#### **O controlo remoto não funciona.**

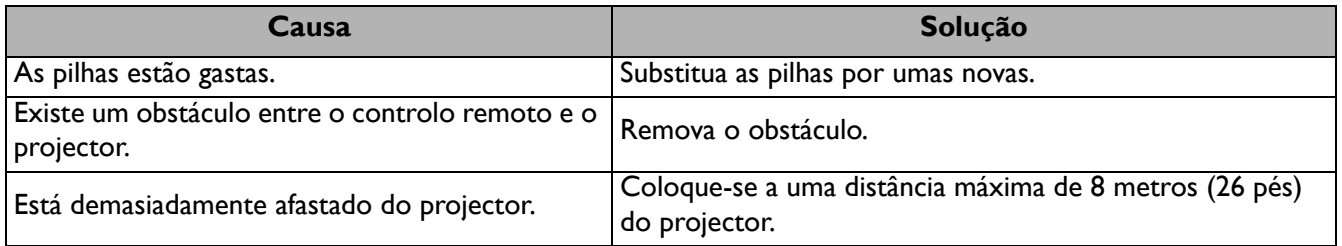

#### **A palavra-passe não está correcta.**

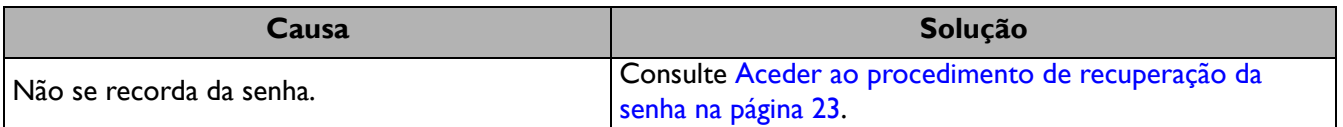

# <span id="page-43-0"></span>**Especificações**

# <span id="page-43-1"></span>**Especificações do projector**

Todas as especificações estão sujeitas a alteração sem aviso prévio.

#### **Ópticas**

Resolução 1024 x 768 XGA (LX820ST) 1280 x 800 WXGA (LW820ST) Sistema de visualização Chip DLP® Lente  $F = 2,79, f = 7,46$  mm Desvio LX820ST: 108,4+/-2,5% LW820ST: 106,1+/-2,5% Taxa de zoom Fixo Luz

Díodo laser

#### **Eléctricas**

Fonte de alimentação AC100–240V, 3,00 A, 50/-60 Hz (Automático)

Consumo de energia 321W (Máx.); < 0,5W para o modo de espera normal; <2W (quando a função de rede nas definições de espera estiver activada)

#### **Mecânicas**

Peso 5,6 Kg (12,3 lbs)

#### **Terminais de saída**

Saída RGB D-Sub de 15 pinos (fêmea) x 1

Altifalante 10 watts x 1

Saída do sinal de áudio Tomada de áudio de PC x 1

#### **Controlo**

#### USB

Fonte de alimentação tipo A de 5V /1,5 A x 1 (Opcional para adaptador sem fios HDMI QCast Mirror); Mini-B x 1; Micro USB x 1

Controlo de série RS-232

9 pinos x 1

Receptor IR x 2

Controlo de LAN Com fios (RJ45)

#### **Terminais de entrada**

Entrada de computador Entrada RGB D-Sub de 15 pinos (fêmea) x 2 Entrada do sinal de vídeo S-VIDEO Mini DIN de 4 pinos x 1 VIDEO Tomada RCA x 1 Entrada de sinal de TV SD/HD Analógico - Componente (através de entrada RGB) Digital - HDMI x 1; HDMI/MHL x 1 Entrada de sinal de áudio

Entrada de áudio Tomada de áudio de PC x 1 Tomada de áudio de microfone x 1 Tomada de áudio RCA (E/D) x 1

#### **Requisitos ambientais**

**Temperatura** Funcionamento: 0°C-40°C ao nível do mar Armazenamento: -20°C-60°C ao nível do mar Humidade relativa Funcionamento: 10%-90% (sem condensação) Armazenamento: 10%-90% (sem condensação) Altitude Funcionamento: 0-1499 m a 0°C-35°C; 1500-3000 m a 0°C-30°C (com Modo Grande Altitude activado) Armazenamento: 0-12200 m a 30°C **Transporte** Recomenda-se a utilização da embalagem original ou equivalente.

#### Reparação

Visite o website indicado abaixo e escolha o seu país para encontrar as informações de contacto de assistência técnica. http://www.benq.com/welcome

# <span id="page-44-0"></span>**Dimensões**

410 mm (L) x 158 mm (A) x 272 mm (P))

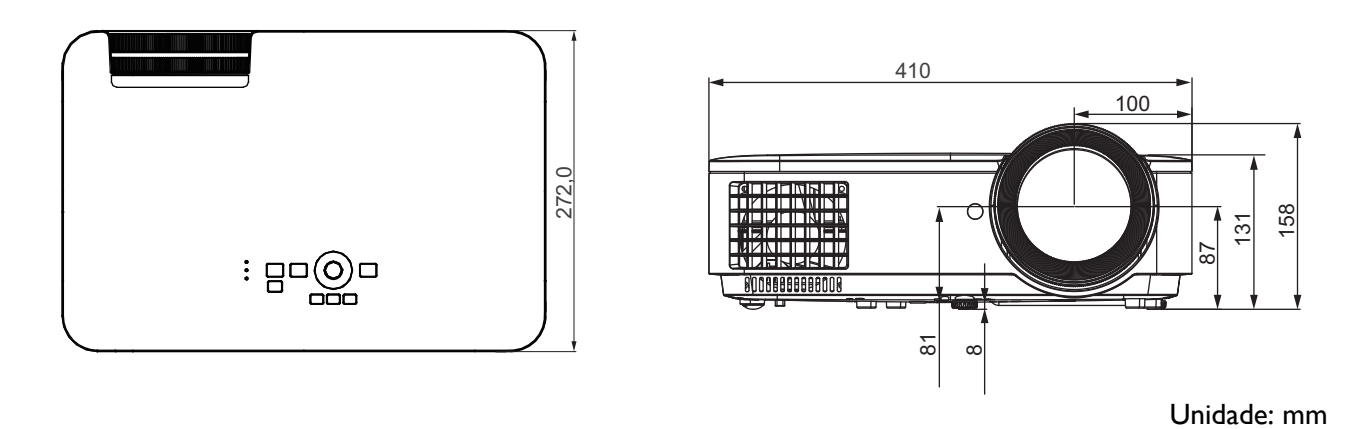

# <span id="page-45-0"></span>**Tabela de resoluções e frequências**

#### Resoluções e frequências suportadas para entrada de PC

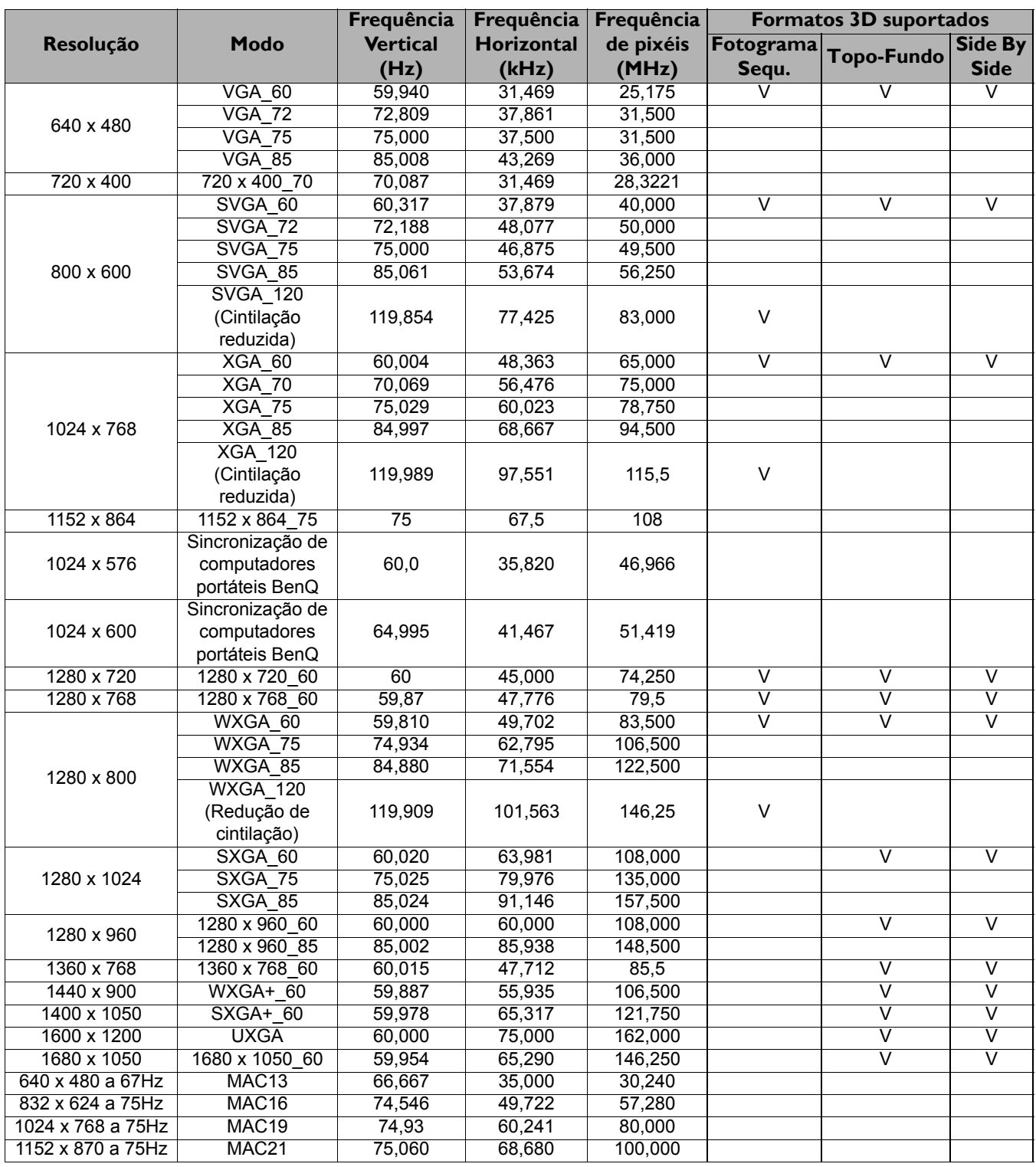

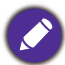

As resoluções e frequências indicadas acima poderão não ser suportadas devido às limitações de ficheiro EDID e placas gráficas VGA. É possível que algumas resoluções e frequências não possam ser escolhidas.

#### Resoluções e frequências suportadas para entrada HDMI (HDCP)

#### • Sincronização para PC

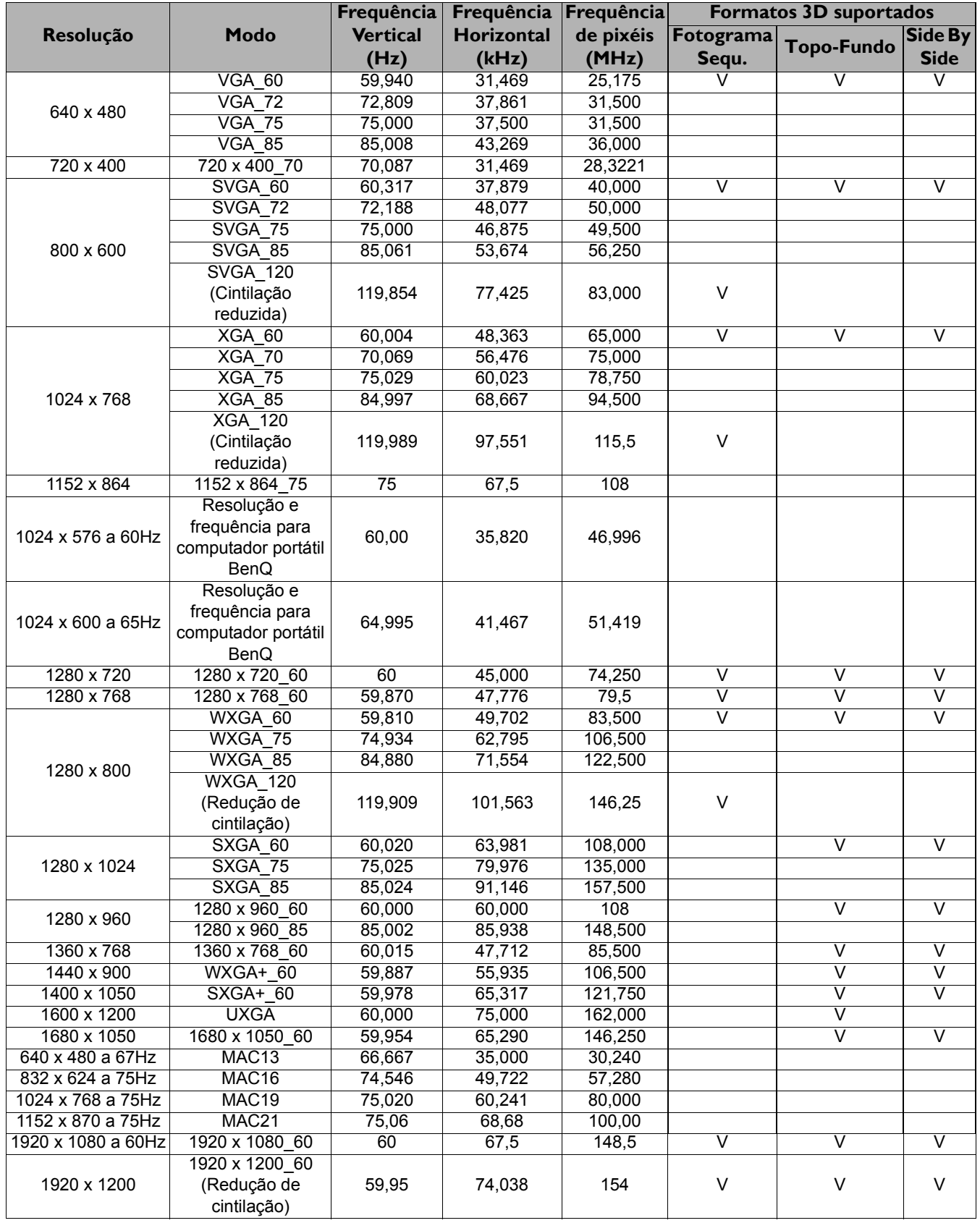

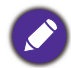

As resoluções e frequências indicadas acima poderão não ser suportadas devido às limitações de ficheiro EDID e placas gráficas VGA. É possível que algumas resoluções e frequências não possam ser escolhidas.

#### • Resoluções e frequências de vídeo

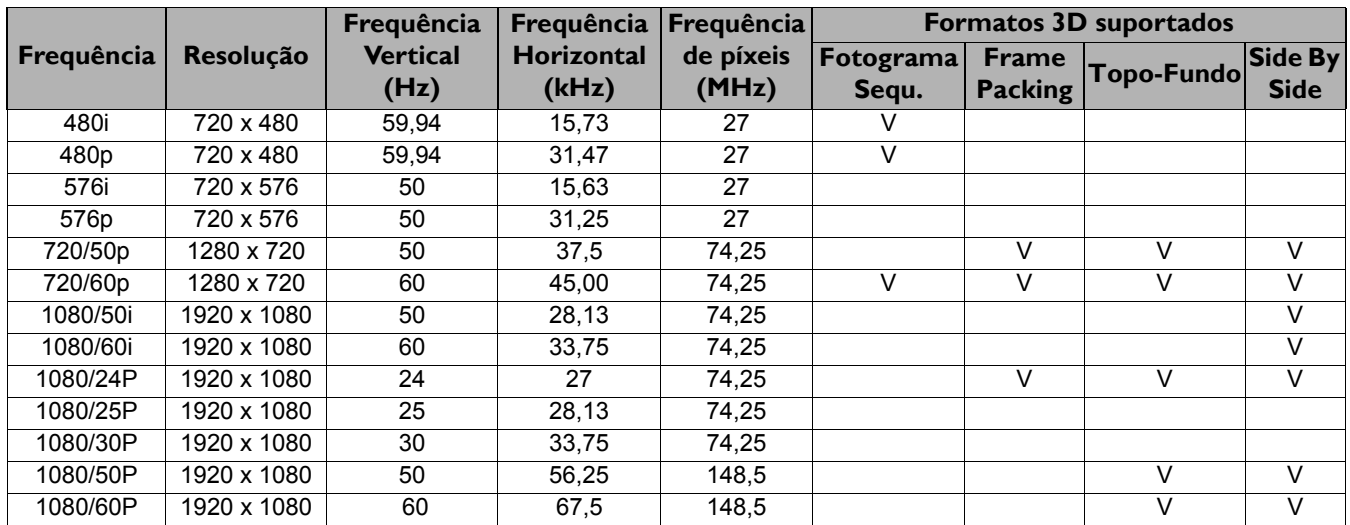

### Temporização suportada para entrada MHL

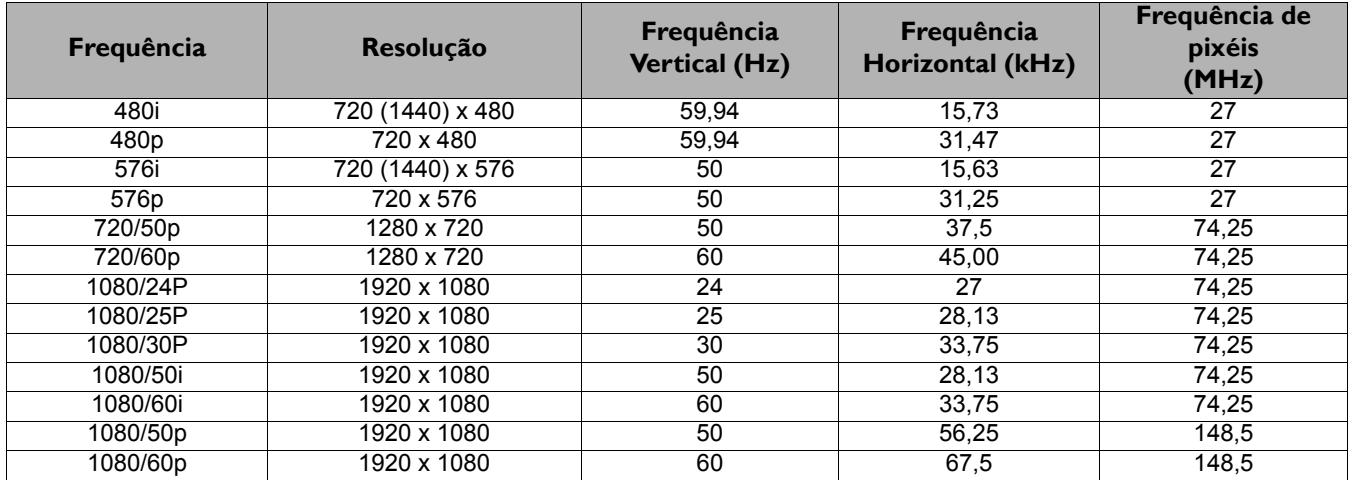

### Resoluções e frequências suportadas para entrada de Componente-YPbPr

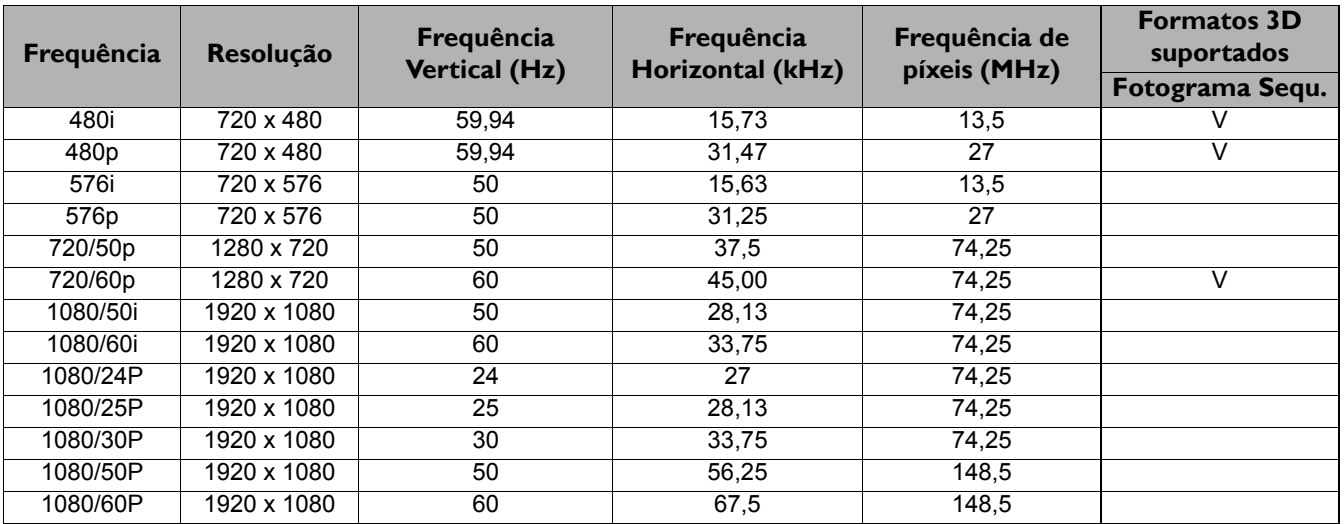

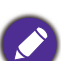

A apresentação de um sinal 1080i (1125i) a 60Hz ou 1080i (1125i) a 50Hz poderá resultar numa ligeira vibração da imagem.

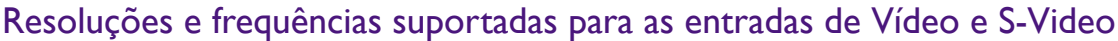

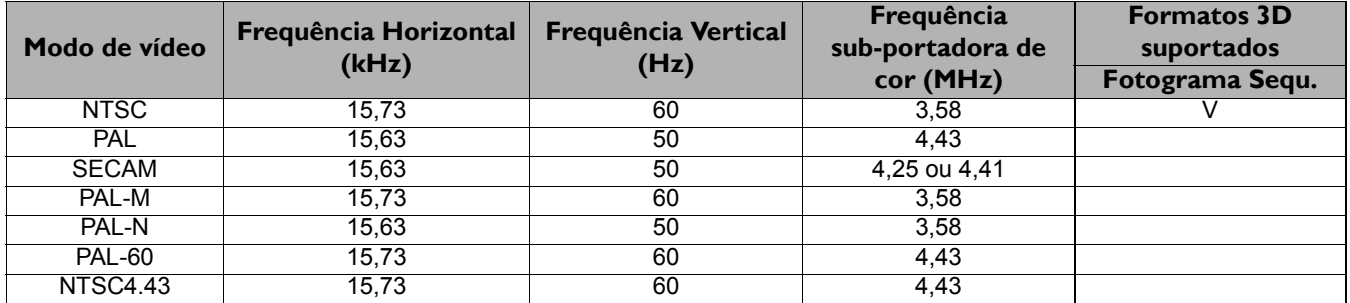